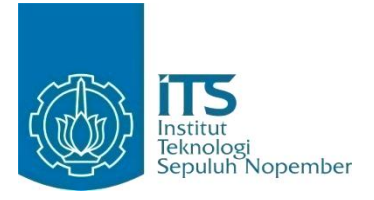

**TUGAS AKHIR – KI141502**

# **Studi Kerja Model Propagasi Nakagami dan TwoRayGround pada Protokol DSDV di Lingkungan Dinamis**

ANDRE ABDIRROSYID NRP 5112 100 186

Dosen Pembimbing Dr. Eng. Radityo Anggoro, S.Kom., M.Sc. Tohari Ahmad, S.Kom., MIT, Ph.D.

DEPARTEMEN INFORMATIKA Fakultas Teknologi Informasi dan Komunikasi Institut Teknologi Sepuluh Nopember Surabaya 2018

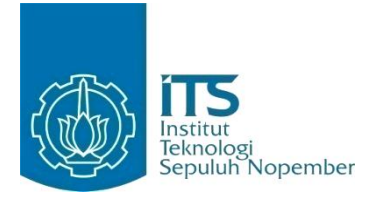

**TUGAS AKHIR – KI141502**

# **Studi Kerja Model Propagasi Nakagami dan TwoRayGround pada Protokol DSDV di Lingkungan Dinamis**

ANDRE ABDIRROSYID NRP 5112 100 186

Dosen Pembimbing Dr. Eng. Radityo Anggoro, S.Kom., M.Sc. Tohari Ahmad, S.Kom., MIT, Ph.D.

DEPARTEMEN INFORMATIKA Fakultas Teknologi Informasi dan Komunikasi Institut Teknologi Sepuluh Nopember Surabaya 2018

*[Halaman ini sengaja dikosongkan]*

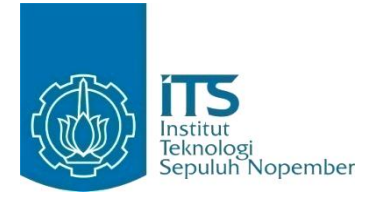

### **FINAL PROJECT – KI141502**

# **Performance Study of Nakagami and TwoRayGround Propagation Model for DSDV on Dynamic Environment**

ANDRE ABDIRROSYID NRP 5112 100 186

Advisor Dr. Eng. Radityo Anggoro, S.Kom., M.Sc. Tohari Ahmad, S.Kom., MIT, Ph.D.

INFORMATICS DEPARTMENT Faculty of Information Technology and Communication Institut Teknologi Sepuluh Nopember Surabaya 2018

*[Halaman ini sengaja dikosongkan]*

#### <span id="page-6-0"></span>**LEMBAR PENGESAHAN**

### **STUDI KERJA MODEL PROPAGASI NAKAGAMI DAN TWORAYGROUND PADA PROTOKOL DSDV DI LINGKUNGAN DINAMIS**

## **TUGAS AKHIR**

Diajukan Untuk Memenuhi Salah Satu Syarat Memperoleh Gelar Sarjana Komputer pada

Bidang Studi Arsitektur Jaringan Komputer Program Studi S-1 Departemen Informatika Fakultas Teknologi Informasi dan Komunikasi Institut Teknologi Sepuluh Nopember Surabaya

> Oleh: **ANDRE ABDIRROSYID** NRP. 5112 100 186

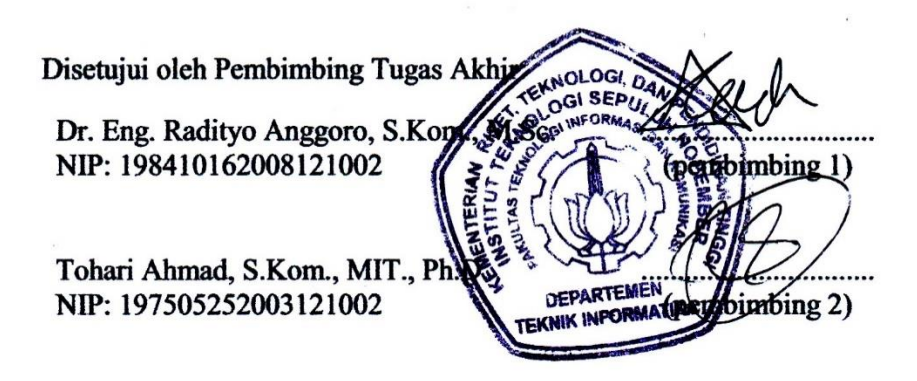

**SURABAYA JANUARI, 2018** *[Halaman ini sengaja dikosongkan]*

#### **STUDI KERJA MODEL PROPAGASI NAKAGAMI DAN TWORAYGROUND PADA PROTOKOL DSDV DI LINGKUNGAN DINAMIS**

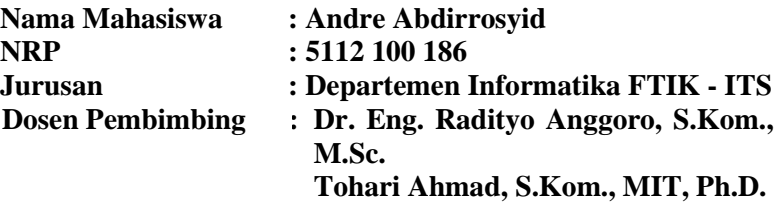

#### **ABSTRAK**

<span id="page-8-0"></span>*Teknologi nirkabel (wireless) sudah banyak dikembangkan pada perangkat telekomunikasi. Teknologi ini memungkinkan suatu perangkat untuk mengirimkan data ke perangkat lain dalam keadaan bergerak dalam suatu jaringan yang memiliki infrastruktur yang tidak tetap. Jaringan itu disebut dengan Mobile Ad-Hoc Network (MANET).*

*Mobile Ad-Hoc Network (MANET) merupakan suatu jaringan yang terdiri dari wireless node yang dapat diatur secara dinamis di mana pun dan kapan pun tanpa menggunakan infrastruktur jaringan yang tetap dan pusat administrasi data. Namun, untuk implementasi MANET di dunia nyata masih sulit untuk dilakukan. Oleh karena itu, penelitian dilakukan dengan menggunakan suatu simulator. Simulator yang biasa digunakan untuk penelitian MANET adalah Network Simulator (NS).*

*Tujuan dari tugas akhir ini adalah untuk mengidentifikasi performa dari model propagasi Nakagami dan TwoRayGround pada protokol Destination Sequenced Distance Vector (DSDV) dalam lingkungan MANET. Skema MANET dihasilkan oleh file node-movement dan traffic pattern yang ada dalam distribusi Network Simulator dimana yang digunakan adalah NS-2. Terdapat tiga hasil performa: Packet Delivery Ratio (PDR), Endto-End Delay (E2D), dan Routing Overhead (RO).*

*Kata Kunci: DSDV, MANET, Nakagami, Network Simulator, NS-2, TwoRayGround.*

### **Performance Study of Nakagami and TwoRayGround Propagation Model for DSDV on Dynamic Environment**

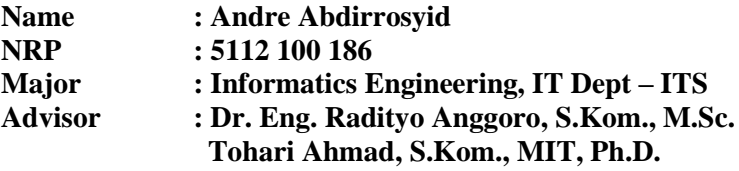

#### **ABSTRACT**

<span id="page-10-0"></span>*Wireless Technology has been developed and installed on telecommunication device. This Technology allows a moving device to transmit data to other moving devices in a network. The infrastructure of such network is not fixed and called as Mobile Ad-Hoc Network (MANET).*

*Mobile Ad-Hoc Network (MANET) is a network consists of wireless nodes that can be configured anywhere and anytime without using fixed network infrastructure and central data administration. But, MANET is still hard to be implemented in real devices. Therefore, this study is done by using a simulator. The simulator used for the study of MANET is known as Network Simulator (NS).*

*The purpose of this final project is to identify performance of Nakagami and TwoRayGround transmission model on Destination Sequenced Distance Vector (DSDV) routing protocol on MANET. The MANET schemes are generated by nodemovement and traffic-pattern files that are already distributed in Network Simulator which is NS-2. There are three performance results: Packet Delivery Ratio (PDR), End-to-End Delay (E2D), dan Routing Overhead (RO).*

#### *Keywords: DSDV, MANET, Nakagami, Network Simulator, NS-2, TwoRayGround.*

*[Halaman ini sengaja dikosongkan]*

## **KATA PENGANTAR**

## **Bismillaahirrohmaanirrohiim**

<span id="page-12-0"></span>Puji syukur bagi Allah SWT atas segala rahmat dan karunia-Nya sehingga penilis dapat menyelesaikan Tugas Akhir yang berjudul:

## **"Studi Kerja Model Propagasi Nakagami dan TwoRayGround pada Protokol DSDV di Lingkungan Dinamis".**

Melalui lembar ini, penulis ingin menyampaikan terima kasih dan penghormatan yang sebesar-besarnya kepada:

- 1. Allah SWT, karena limpahan rahmat dan karunia-Nya lah penulis dapat menyelesaikan tugas akhir dan perkuliahan di Departemen Informatika ITS.
- 2. Keluarga penulis, terutama Bapak Karnadi selaku ayah dari penulis dimana tanpa dukungan dari beliau, penulis tidak akan bisa mencapai sejauh ini. Teirma kasih atas kesabaran, dukungan, dan doa dari Bapak. Sungguh jasa beliau tidak akan bisa dituliskan dengan kata-kata.
- 3. Bapak Dr. Eng. Radityo Anggoro, S. Kom, M. Sc. selaku dosen pembimbing sekaligus dosen wali penulis dan Bapak Tohari Ahmad, S.Kom, MIT., Ph.D. yang telah memberikan bimbingan, dukungan, masukan, nasihat, dan banyak arahan kepada penulis dalam menyelesaikan Tugas Akhir dan perkuliahan penulis.
- 4. Bapak Dr. Darlis Herumurti, S. Kom, M. Kom. selaku Ketua Departemen Informatika ITS.
- 5. Teman-teman The Raid yang memberikan bumbu di masa remaja penulis.
- 6. Teman-teman TC 2012, kakak angkatan, dan adik angkatan yang memberikan warna dan rasa kekeluargaan di kehidupan perkuliahan penulis.
- 7. Teman-teman Laboratorium DTK dan AJK yang menemani penulis di masa akhir perkuliahan penulis.
- 8. Pihak-pihak yang tidak dapat penulis sebutkan satu per satu yang telah membantu penulis dalam menyelesaikan Tugas Akhir ini.

Penulis menyadari bahwa Tugas Akhir ini masih jauh dari kata sempurna. Oleh karena itu, kritik dan saran dapat disampaikan kepada penulis untuk perbaikan ke depannya. Semoga Allah SWT memberkati dan membalas semua kebaikan yang dilakukan.

Surabaya, Januari 2018

Andre Abdirrosyid

## **DAFTAR ISI**

<span id="page-14-0"></span>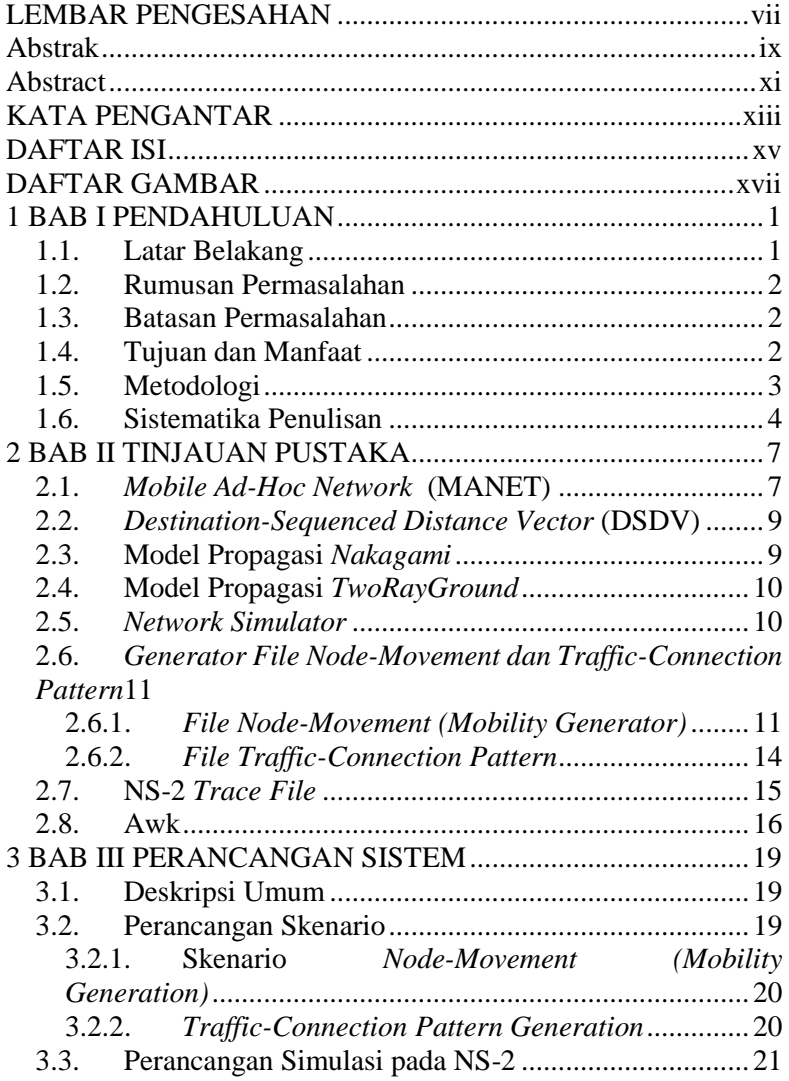

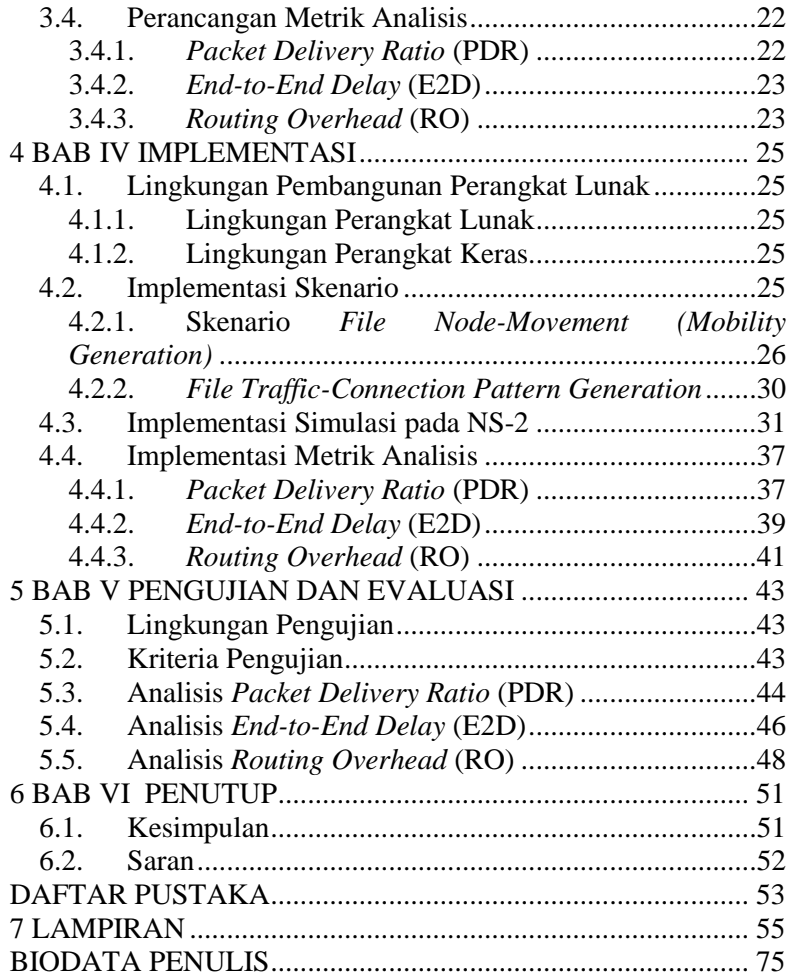

## **DAFTAR GAMBAR**

<span id="page-16-0"></span>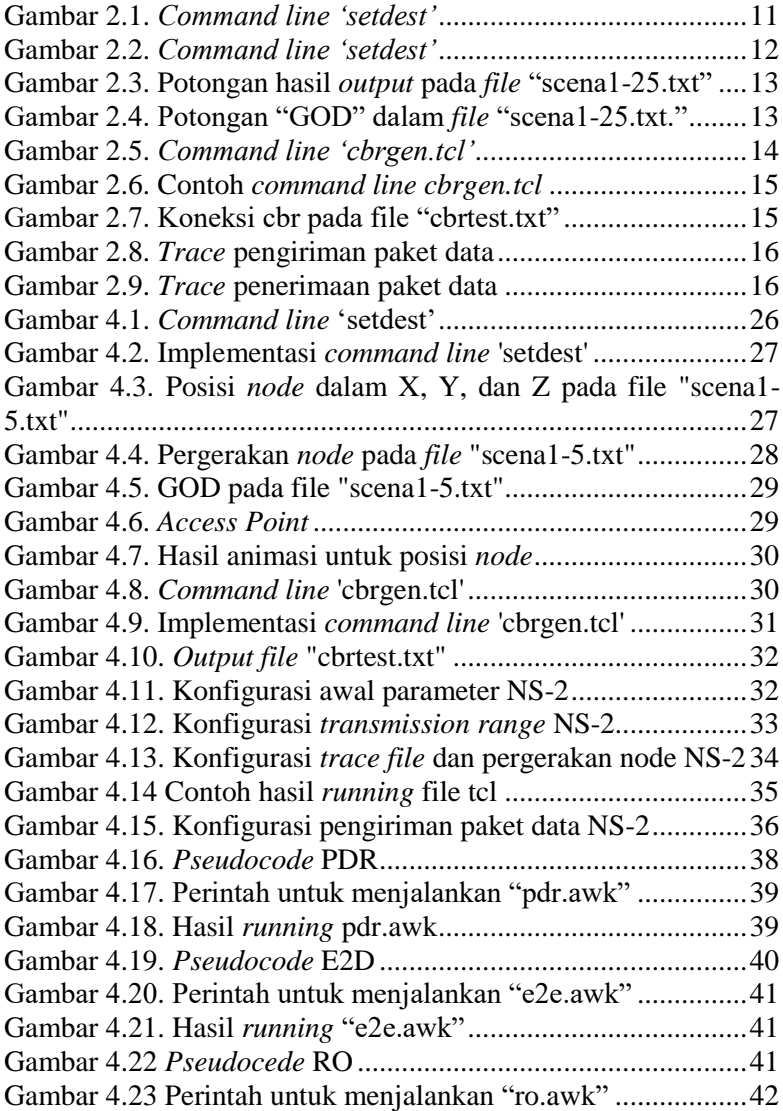

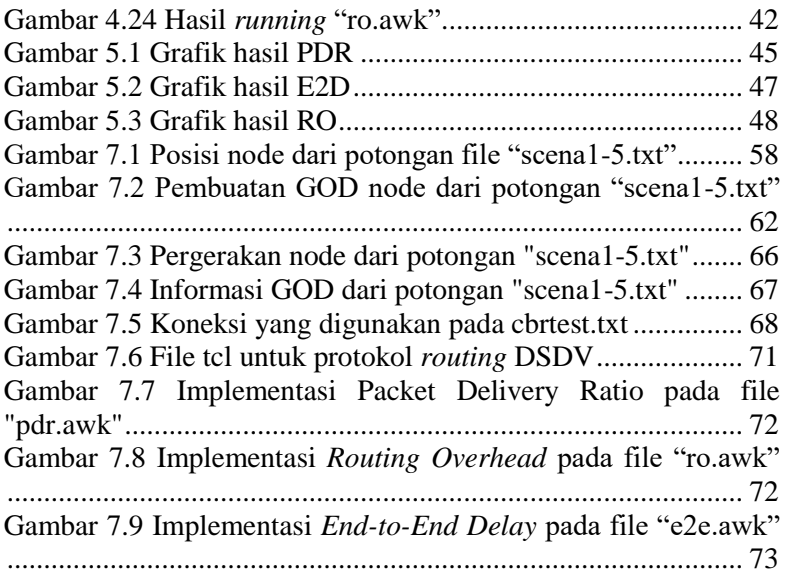

## **DAFTAR TABEL**

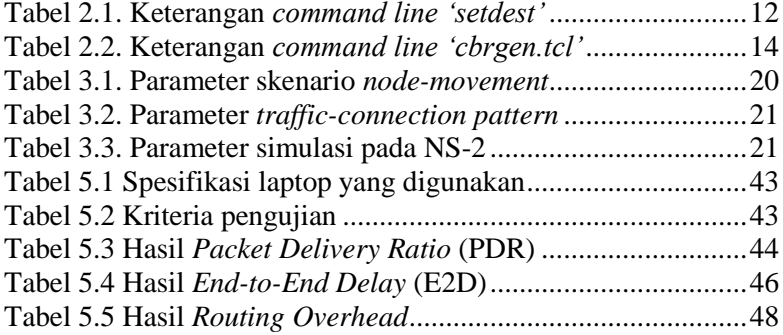

*[Halaman ini sengaja dikosongkan]*

## 1**BAB I PENDAHULUAN**

<span id="page-20-0"></span>Bab ini memaparkan mengenai garis besar Tugas Akhir yang meliputi latar belakang, tujuan, rumusan dan batasan permasalahan, metodologi pembuatan Tugas Akhir, dan sistematika penulisan.

## <span id="page-20-1"></span>**1.1. Latar Belakang**

Berkembangnya teknologi informasi membuat komunikasi dan penyampaian informasi menjadi lebih mudah. Dapat dilihat dari penggunaan perangkat komunikasi seperti *handphone*, *tablet*, dan lainnya yang dapat terhubung satu sama lain menggunakan terknologi nirkabel (*wireless*). Teknologi *wireless* tersebut memungkinkan suatu perangkat untuk terhubung dengan perangkat lainnya dalam suatu jaringan dalam posisi bergerak. Setelah terhubung, perangkat-perangkat tersebut membentuk suatu jaringan yang bersifat sementara dan dapat disebut dengan *Mobile Ad-Hoc Network* (MANET).

*Mobile Ad-Hoc Network* (MANET) adalah kumpulan dari *wireless node* yang diatur secara dinamis tanpa bergantung pada suatu jaringan infrastruktur yang tetap. Dalam jaringan tersebut, terdapat banyak *node* yang bergerak secara bebas. Akan tetapi, setiap *node* tidak terhubung secara langsung satu sama lain dikarenakan jarak propagasi yang terbatas. Pada MANET, terdapat tiga jenis protokol *routing*, yaitu *proactive*, *reactive*, dan *hybrid*.

Implementasi MANET dapat dilakukan dengan menggunakan simulasi karena implementasi pada dunia nyata tidak memungkinkan. Simulasi dapat dilakukan dengan *Network Simulator* (NS-2) dan menggunakan salah satu protokol *routing proactive*, yaitu protokol *Destination-Sequenced Distance Vector* (DSDV). Selain itu, digunakan model propagasi *Nakagami* dan *TwoRayGround* sebagai perbandingan.

Hasil yang diharapkan dari Tugas Akhri ini adalah perbandingan performa antara model propagasi *Nakagami* dan *TwoRayGround* pada protokol routing DSDV di lingkungan MANET. Perbandingan performa tersebut diukur berdasarkan *Packet Delivery Ratio* (PDR), *End-to-End Delay* (E2D), dan *Routing Overhead* (RO).

## <span id="page-21-0"></span>**1.2. Rumusan Permasalahan**

Rumusan masalah yang terdapat dalam Tugas Akhir ini adalah sebagai berikut.

- 1. Bagaimana performa model propagasi *Nakagami* pada protokol *routing* DSDV di lingkungan MANET?
- 2. Bagaimana performa model propagasi *TwoRayGround* pada protokol *routing* DSDV di lingkungan MANET?

## <span id="page-21-1"></span>**1.3. Batasan Permasalahan**

Batasan masalah yang terdapat dalam Tugas Akhir ini adalah sebagai berikut.

- 1. Protokol *routing* hanya dijalankan dan diuji coba pada aplikasi *Network Simulator 2* (NS-2).
- 2. Protokol *routing* yang diuji coba adalah DSDV (*Destination-Sequenced Distance Vector*).
- 3. Lingkungan yang digunakan untuk uji coba adalah *Mobile Ad Hoc Network* (MANET).
- 4. Model propagasi yang akan dibandingkan dalam Tugas Akhir ini adalah *Nakagami* dan *TwoRayGround*.
- 5. Performa yang dibandingkan adalah *Packet Delivery Ratio* (PDR), *End-to-End Delay* (E2D), dan *Routing Overhead*  (RO).

## <span id="page-21-2"></span>**1.4. Tujuan dan Manfaat**

Tujuan dari pembuatan Tugas Akhir ini adalah:

1. Mendapatkan hasil performa model propagasi *Nakagami* pada protokol *routing* DSDV di lingkungan MANET.

2. Mendapatkan hasil performa model propagasi *TwoRayGround* pada protokol *routing* DSDV di lingkungan MANET.

Tugas akhir ini diharapkan dapat memberikan manfaat dalam menentukan model propagasi yang tepat untuk pengiriman data pada lingkungan MANET dengan implementasi protokol *routing* DSDV berdasarkan *Packet Delivery Ratio* (PDR), *End-to-End Delay* (E2D), dan *Routing Overhad* (RO).

## <span id="page-22-0"></span>**1.5. Metodologi**

Beberapa tahap dalam pengerjaan Tugas Akhir ini adalah sebagai berikut:

### **1. Penyusunan Proposal Tugas Akhir**

Tahap pertama dalam proses pengerjaan Tugas Akhir ini adalah menyusun proposal Tugas Akhir. Pada proposal Tugas Akhir tersebut, diajukan cara untuk mengetahui perbandingan hasil studi dari model propagasi *Nakagami* dan *TwoRayGround* di lingkungan dinamis.

### **2. Studi Literatur**

Pada tahap ini, dilakukan pencarian studi literatur yang nantinya akan dijadikan sebagai referensi dalam pengerjaan Tugas Akhir. Studi literatur dapat diambil dari buku, internet, materi kuliah, atau *paper* yang berhubungan dengan topik Tugas Akhir yang diajukan.

### **3. Analisis dan Desain Perangkat Lunak**

Perancangan uji coba MANET diawali dengan melakukan pembuatan skenario pada *mobility generation* yang bersifat *random way point*. Setelah itu dibuat koneksi dengan menggunakan *file traffic-connection* yang sudah ada di dalam  $NS-2$ 

### **4. Implementasi Perangkat Lunak**

Tugas akhir ini akan dikerjakan di sistem operasi Windows 10 64-bit, Linux Ubuntu 14.04 LTS 64-bit, dan menggunakan aplikasi NS-2.

### **5. Pengujian dan Evaluasi**

Pada Tugas Akhir ini, pengujian dilakukan dengan menghitung *Packet Delivery Ratio* (PDR), *End-to-End Delay* (E2D), dan *Routing Overhead* (RO) pada masing-masing model propagasi *Nakagami* dan *TwoRayGround*.

### **6. Penyusunan Buku Tugas Akhir**

Pada tahap ini, dilakukan penyusunan laporan yang menjelaskan dasar teori dan metode yang digunakan dalam tugas akhir ini, serta hasil dari implementasi aplikasi perangkat lunak yang digunakan. Sistematika penulisan buku tugas akhir secara garis besar antara lain:

- 1. Pendahuluan
	- a. Latar Belakang
	- b. Rumusan Masalah
	- c. Batasan Masalah
	- d. Tujuan
	- e. Metodologi
	- f. Sistematika Penulisan
- 2. Tinjauan Pustaka
- 3. Perancangan Sistem
- 4. Implementasi
- 5. Pengujian dan Evaluasi
- 6. Kesimpulan dan Saran
- 7. Daftar Pustaka

### <span id="page-23-0"></span>**1.6. Sistematika Penulisan**

Buku Tugas Akhir ini bertujuan untuk memberikan gambaran dari pengerjaan Tugas Akhir ini. Secara garis besar, buku Tugas Akhir ini terdiri dari beberapa bab yang dijelaskan sebagai berikut:

Bab I Pendahuluan

Bab ini berisi latas belakang masalah, permasalahan, batasan masalah, tujuan dan manfaat Tugas Akhir, metodologi yang digunakan, dan sistematika penyusunan Tugas Akhir.

- Bab II Tinjauan Pustaka Bab ini membahas tentang beberapa teori penunjang yang berhubungan dengan pokok bahasan dan mendasari pembuatan Tugas Akhir.
- Bab III Perancangan Bab ini berisi tentang perancangan metode yang nantinya akan diimplementasikan dan diuji.
- Bab IV Implementasi

Bab ini membahas implementasi dari rancangan sistem atau desain yang dilakukan pada tahap perancangan. Penjelasan berupa implementasi skenario *node mobility* pada jaringan *wireless* dengan menggunakan file *node-movement* dan *traffic pattern* yang ada pada *network simulator*, konfigurasi skrip, dan skrip analisis yang digunakan untuk menguji performa model propagasi.

- Bab V Pengujian dan Evaluasi Bab ini memnjelaskan tahap pengujian sistem performa dalam skenario mobilitas *ad hoc* yang dibuat dalam distribusi *mobility network simulator.*
- Bab VI Penutup Bab ini membahas tentang beberapa teori penunjang yang berhubungan dengan pokok bahasan dan mendasari pembuatan Tugas Akhir.

*[Halaman ini sengaja dikosongkan]*

## 2**BAB II TINJAUAN PUSTAKA**

<span id="page-26-0"></span>Pada bab ini akan dibahas mengenai teori-teori yang berkaitan dengan implementasi perangkat lunak. Penjelasan ini bertujuan untuk memberikan gambaran atau definisi secara umum terhadap alat, protokol *routing*, dan definisi yang digunakan dalam pembuatan Tugas Akhir.

#### <span id="page-26-1"></span>**2.1.** *Mobile Ad-Hoc Network* **(MANET)**

*Mobile Ad-Hoc Network* (MANET) adalah jaringan yang terdiri dari sekumpulan *node* yang bergerak (*mobile*) dan dapat berkomunikasi satu sama lain. *Mobile host* dalam jaringan MANET dapat berperan menjadi *router*. Karakteristik dari MANET adalah konfigurasi jaringan yang dinamis dan *bandwidth*, daya, dan keamanan yang terbatas. *Node* dalam MANET dapat berperan sebagai *end*-*user* sekaligus *router* yang menghitung dan memilih *route-path*.

Dengan berkembangnya teknologi saat ini, MANET bisa menjadi hal yang sangat membantu dapat proses pengiriman data. Misalkan jika akan melakukan komunikasi data antara 10 orang dalam area terbuka dan tidak ada jaringan internet. Pada MANET, tiap orang tersebut bertindak sebagai *node* dan dapat terkoneksi secara langsung tanpa bergantung jaringan internet untuk terhubung satu sama lain [1].

Protokol *routing* untuk MANET dapat dikategorikan menjadi tiga jenis, yaitu:

*A. Proactive*

Protokol *routing proactive* merupakan protokol berdasar pada *routing table* yang terus di-*update* dalam waktu berkala. Semua informasi mengenai perubahan akan dikirim sesuai dengan pengiriman *update* dari *routing table*. Sehingga, *routing table* akan terus di-*update* tanpa menghilangkan fungsi untuk memilih jalur terbaik untuk pengiriman data [2]. Protokol ini memungkinkan *delay* yang lebih rendah dalam pengiriman data dalam jaringan karena jalur pengiriman data sudah dikenal [3]. Contoh protokol routing *proactive* adalah *Optimized Link State Routing* (OLSR), *Better Approach To Mobile Ad*-*Hoc Network* (B.A.T.M.A.N.), dan *Destination*-*Sequenced Distance*-*Vector* (DSDV).

#### B. Reactive

Protokol *routing reactive* mencari rute pengiriman data sesuai permintaan dan menentukan *link* untuk mengirim dan menerima paket dari *node* asal ke *node* tujuan. Proses penentuan rute digunakan sesuai dengan permintaan dengan mengirimkan paket *route request* (RREQ) ke seluruh jaringan. Contoh protokol *routing reactive* adalah *Dynamic Source Routing* (DSR) dan *Ad-Hoc On-Demand Distance Vector* (AODV). [4]

#### C. Hybrid

Protokol *routing hybrid* dikembangkan dengan pemikiran untuk menggabungkan kelebihan dari prokol *routing proactive* dan *reactive* sehingga didapatkan sebuah protokol *routing* yang paling efektif. Protokol *routing hybrid* menggunakan karakteristik protokol *routing proactive* dan *reactive* untuk mencari jalur terbaik sesuai dengan kondisi (*on-demand*) jaringan yang terus di-*update*. Selain itu, pada protokol *routing hybrid*, paket *Route Request* (RREQ) dan *Route Reply* (RREP) dikirimkan setelah terdapat *routing request* dengan waktu interval tertentu. Contoh dari protokol routing ini adalah *Zone Routing Protocol* (ZRP) dan Babel [2].

#### <span id="page-28-0"></span>**2.2.** *Destination-Sequenced Distance Vector* **(DSDV)**

DSDV merupakan salah satu *Proactive Routing Protocol* yang membutuhkan setiap *node* untuk mengirimkan paket *routing update* ke seluruh *node* tetangganya secara periodik. Setiap *node* menyimpan *table routing* yang mengandung informasi yang dibutuhkan untuk sampai ke *node* tujuan [5]. Setiap informasi di *table routing* diberi nomor *sequence* untuk menghindari terjadinya *looping* [6].

DSDV ialah menyediakan *route* yang bebas *loop* untuk setiap waktu. Namun, komunikasi antar *node* bisa menjadi berlebihan karena dilakukannya *update routing* secara periodik [7]. Data yang dikirim ke seluruh *node* memiliki alamat *node* tujuan, jumlah *hop* yang dibutuhkan untuk mencapai tujuan, dan nomor *sequence*.

#### <span id="page-28-1"></span>**2.3. Model Propagasi** *Nakagami*

Model *Nakagami* adalah model propagasi yang dapat diterapkan untuk berbagai kondisi *fading*, tergantung pada parameter *m* yang digunakan. *Probability Density Function* (PDF) dari *Nakagami* dinyatakan sebagai berikut:

$$
p_R(R) = \frac{2_m^m R^{2m-1}}{\Omega^m \Gamma(m)} \exp\left(-\frac{mR^2}{\Omega}\right)
$$
\n(1)

Amplitudo R  $\geq$  0,  $\Omega$  = E (R2) adalah rata-rata kekuatan *fading*, E(.) adalah *expectation operator*, dan Γ(.) adalah fungsi *gamma*. Pada persamaan tersebut, *m* adalah parameter *fading* dari *Nakagami* yang menentukan keras *fading* [8]. *m* adalah *inverse* varian normal dari R<sup>2</sup>.

#### <span id="page-29-0"></span>**2.4. Model Propagasi** *TwoRayGround*

Model propagasi ini berdasar pada optik geometri dan dapat digunakan untuk *direct path* dan refleksi dari *ground* antara *transmitter* dan *receiver*. Model ini dirasa akurat untuk memperkirakan kekuatan sinyal dalam skala luas dengan jarak beberapa kilometer untuk sistem *mobile radio* dengan *tower* dan antena yang tinggi. Kekuatan yang diterima dengan jarak *d* diberikan oleh persamaan (2):

$$
Pr(d) = \frac{P_t G_t G_r h_t^2 h_r^2}{d^4 L}
$$
  
\n
$$
P_t = Power \text{ atau kekuatan transmisi}
$$
  
\n
$$
G_t = Tegangan antenna transmitter
$$
  
\n
$$
H_t = Tinggi antenna transmitter
$$

H<sup>r</sup> = Tinggi antenna *receiver*

 $L =$ asumsi sama dengan nilai L pada propagasi *free space*  $(L=1)$ 

Berdasarkan persamaan di atas, *power loss* lebih cepat hilang jika dibandingkan dengan persamaan propagasi *free space* ketika jaraknya bertambah. Namun, model ini tidak memberikan hasil yang baik untuk jarak yang terlalu dekat. Hal tersebut dikarenakan osilasi yang disebabkan oleh sifat konstruktif dan destruktif yang merupakan kombinasi dari model ini [9].

### <span id="page-29-1"></span>**2.5.** *Network Simulator*

*Network Simulator 2* (NS-2) adalah sebuah alat simulasi jaringan yang bersifat *open source* di bawah GPL (*GNU Public*  *Lisence*) dan banyak digunakan untuk mempelajari struktur dinamis suatu jaringan komunikasi. Simulasi dapat dilakukan pada simulasi *routing*, *multicast*, dan protokol IP (UCP, TCP, RTP, jaringan nirkabel, jaringan satelit). NS-2 juga dilengkapi dengan *tools* validasi untuk memudahkan simulasi jika dibandingkan dengan menggunakan Delphi atau C++. NS-2 dapat digunakan pada sistem operasi Windows maupun Linux [10].

## <span id="page-30-0"></span>**2.6.** *Generator File Node-Movement* **dan** *Traffic-Connection Pattern*

## <span id="page-30-1"></span>**2.6.1.** *File Node-Movement (Mobility Generator)*

Untuk menghasilkan *random movement* dari *node* dalam jaringan kabel, dibutuhkan sebuah *tools* yang disebut dengan 'setdest'. *Tools* ini dikembangkan oleh CMU (Carnegie Mellon University). *Node movement* dihasilkan dengan kecepatan gerak yang spesifik menuju lokasi acak atau spesifik dan berada kawasan yang telah ditentukan. Ketika *node* tiba di lokasi pergerakan, *node* tersebut bisa diatur untuk berhenti sementara waktu. Setelah itu, *node* terus bergerak menuju lokasi berikutnya. Lokasi *tools* 'setdest' ini adalah '~ns/indep-utils/cmu-scen-gen/setdest/'.

Sebelum menjalankan simulasi, pengguna harus menjalankan *tools* 'setdest' ini terlebih dahulu. *Command Line* untuk 'setdest' terdapat pada gambar 2.1. dan keterangannya ditunjukkan dalam tabel 2.1.

```
./setdest [-v version ] [-n num of nodes] [-p
pausetime] [-M maxspeed] [-t simtime] [-x maxx] [-y
maxy] > [outdir/movement-file]
```
#### **Gambar 2.1.** *Command line 'setdest'*

<span id="page-31-1"></span>

| <b>Parameter</b> | Keterangan                                                                                                    |
|------------------|----------------------------------------------------------------------------------------------------|
| -v version       | Versi 'setdest' simulator yang digunakan                                                                                                    |
| -n num           | Jumlah <i>node</i> dalam skenario                                                                                                    |
| -p pausetime     | Durasi sebuah <i>node</i> tetap diam setelah<br>tiba di lokasi pergerakan. Jika nilai ini<br>diatur ke 0, node tidak akan berhenti<br>ketika tiba di lokasi pergerakan dan akan<br>terus bergerak |
| -M maxspeed      | Kecepatan maksimum sebuah node.<br>Node akan bergerak pada kecepatan acak<br>dalam rentang [0, amxspeed]                                                                                          |
| -t simtime       | Waktu simulasi                                                                                                    |
| -x max x         | Panjang maksimum area simulasi                                                                                                    |
| -y max y         | Lebar maksimum area simulasi                                                                                                    |

**Tabel 2.1. Keterangan** *command line 'setdest'*

*Output* dari *Command Line* '*setdest'* di atas adalah *file tcl* yang berisi jumlah *node* dan mobilitas yang akan digunakan selama simulasi. Selain berisi skrip pergerakan, *file* ini juga berisi perubahan *link* dan rute.

Sebagai contoh, jika ingin membuat sebuah skenario *nodemovement* yang terdiri atas 50 *node*, bergerak dengan kecepatan maksimum 25 m/s, *pausetime* 5 detik, simulasi akan berhenti setelah 300 detik, dan dengan batas topologi 400 x 400 meter<sup>2</sup>, maka *command line*-nya adalah sebagai berikut:

<span id="page-31-0"></span>./setdest -v 1 -n 50 -p 5 –M 25 -t 300 -x 400 -y 400  $>$  scena $1-25.$ txt

#### **Gambar 2.2.** *Command line 'setdest'*

Dari *command line*, file *output* disimpan ke dalam *file* "scena1-25.txt". Isi *file* dimulai dengan posisi awal *node* dan berlanjut menetapkan *node-movement* seperti terlihat pada Gambar 2.3.

\$ns at 5.000000000000 "\$node (7) setdest 293.825438692163 31.349551053882 6.619954767393"

#### <span id="page-32-0"></span>**Gambar 2.3. Potongan hasil** *output* **pada** *file* **"scena1-25.txt"**

Potongan dari file "scena1-25.txt." hasil c*ommand line* pada Gambar 2.3. mendefinisikan bahwa *node* (7) pada detik ke 5.0 mulai bergerak ke arah tujuan (293.82, 31.349) dengan kecepatan 6.62 m/s. Data tersebut dapat digunakan untuk mengubah arah dan kecepatan gerak dari *mobile node*. Arahan untuk *General Operations Director* l (GOD) juga ada dalam *file node-movement*. Objek "GOD" berisi informasi global tentang keadaan dari lingkungan jaringan dan *node* di sekitarnya. Akan tetapi isi dari *file* "GOD" tidak boleh diketahui oleh setiap bagian dalam simulasi.

Objek "GOD" dalam simulasi hanya digunakan untuk menyimpan *array* dari jumlah *hop* terpendek yang diperlukan suatu *node* untuk mencapai *node* lain. Selama simulasi, jumlah *hop* tidak akan dihitung oleh "GOD" karena akan memakan waktu. Jumlah *hop* akan dihitung di akhir simulasi. Potongan "GOD" untuk pola pergerakan terdapat pada gambar 2.4.

<span id="page-32-1"></span>\$ns\_ at 5.000513200170 "\$god\_ set-dist 30 45 1"

#### **Gambar 2.4. Potongan "GOD" dalam** *file* **"scena1-25.txt."**

Potongan tersebut menunjukkan bahwa jarak terpendek antara *node* 30 dan *node* 45 menjadi 1 *hop* pada waktu 5 detik. Program 'setdest' menghasilkan *file node-movement* menggunakan algoritma *random way point* [11].

## <span id="page-33-0"></span>**2.6.2.** *File Traffic-Connection Pattern*

Untuk menghasilkan suatu alur *traffic* yang acak, dapat digunakan skrip *tcl* yang disebut dengan '*cbrgen'* yang menghasilkan *traffic load* atau beban trafik. Beban tersebut dapat dipilih antara TCP atau CBR. Skrip ini terdapat dalam direktori 'CMU-scen-gen' yang terletak dalam "~ns/indep-utils/cmu-scengen". *Command line* untuk *cbrgen.tcl* terdapat pada gambar 2.5 dan dijelaskan pada tabel 2.2.

```
ns cbrgen.tcl [-type cbr|tcp] [-nn nodes] [-seed 
seed] [-mc connections] [-rate rate] > traffic-file
```
**Gambar 2.5.** *Command line 'cbrgen.tcl'*

<span id="page-33-2"></span>

| <b>Parameter</b> | Keterangan                               |
|------------------|------------------------------------------|
| -type cbr tcp    | Jenis traffic yang digunakan TCP atau    |
|                  | <b>CBR</b>                               |
| -nn nodes        | Jumlah node                              |
| -s seed          | Random seed                              |
| -mc connections  | Jumlah koneksi                           |
| -rate rate       | Jumlah paket per detik. Pada CBR,        |
|                  | panjang paket adalah tetap yaitu sebesar |
|                  | 512 bytes selama simulasi                |

**Tabel 2.2. Keterangan** *command line 'cbrgen.tcl'*

Pada CBR, *data rate* dapat dihitung sebagai berikut:

### **Data Rate (bits/second) = 512 bytes\*8 bits/bytes \* rate (packets/second defined in "cbrgen")**

Pada gambar 2.6, ditunjukkan *command line* untuk membuat sebuah *file* koneksi cbr antara 50 *node*, memiliki nilai *seed* 1.0, *max connection* 1, dan jumlah paket per detik sebanyak 1.0. *Output* dari *command line* tersebut disimpan pada *file* "cbrtest.txt".

```
ns cbrgen.tcl -type cbr -nn 50 -seed 1.0 -mc 1 -rate 
1.0 > cbrtest.txt
```
#### **Gambar 2.6. Contoh** *command line cbrgen.tcl*

<span id="page-34-1"></span>Dari *file* "cbrtest.txt", dihasilkan koneksi CBR yang terlihat seperti pada Gambar 2.7..

```
#
# 1 connecting to 2 at time 2.5568388786897245
#
set udp_(0) [new Agent/UDP]
$ns_ attach-agent $node_(1) $udp_(0)
set null (0) [new Agent/Null]
$ns_ attach-agent $node_(2) $null_(0)
set cbr (0) [new Application/Traffic/CBR]
$cbr (0) set packetSize 512
$cbr (0) set interval 1$cbr_(0) set random_ 1
$cbr_(0) set maxpkts_ 10000
$cbr<sup>(0)</sup> attach-agent $udp (0)
\sin s connect \sinh(0) \sinh(0)\overline{s}ns<sup>\overline{a}</sup> at 2.5568388786897245 "\overline{s}cbr (0) start"
```
**Gambar 2.7. Koneksi cbr pada file "cbrtest.txt"**

<span id="page-34-2"></span>*Agent* yang digunakan adalah UDP. Koneksi UDP tersebut adalah *setup* antara *node* 1 dan 2. Jumlah sumber UDP dipilih antara *node* 0-50 [11].

## <span id="page-34-0"></span>**2.7. NS-2** *Trace File*

Setelah melakukan *running* pada NS-2, akan didapatkan *file output* berupa NS-2 *Trace File* yang berekstensi .tr. File tersebut berisi *log* pengiriman dan penerimaan paket yang terjadi selama simulasi. Tercatat jenis paket sesuai jenis protokol *routing* yang digunakan. Contoh pengiriman data paket pada NS-2 *Trace File* dapat dilihat pada Gambar 2.8.

 $s$  2.556838879 1 AGT --- 50 cbr 512 [0 0 0 0] --- $---$  [1:0 2:0  $32$  0] [0] 0 1

#### **Gambar 2.8.** *Trace* **pengiriman paket data**

<span id="page-35-1"></span>Pada kolom pertama, huruf "*s*" menandakan pengiriman paket (*send*). Kolom ke dua berisi waktu pengiriman paket pada detik 2.55. Kolom ke tiga merupakan *node* tempat *event* terjadi yaitu pada *node* 1. Kolom ke empat bertuliskan AGT yang menandakan pengiriman paket data. Kolom ke lima merupakan tempat terjadinya *event* spesial seperti *collision*. Kolom ke enam merupakan *id* unik paket. Kolom ke tujuh berisi tipe paket yang dikirimkan yaitu cbr. Kolom ke delapan merupakan ukuran paket dalam *byte* yaitu 512.

Untuk penerimaan paket tidak jauh berbeda dengan pengiriman paket. Yang menjadi pembeda adalah kolom pertama dimana penerimaan paket berisi huruf "*r*" yang menandakan penerimaan paket (*receive*). Untuk kolom lainnya berisi informasi yang sama dengan pengiriman. Contoh penerimaan paket data dapat dilihat pada Gambar 2.9.

```
r 2.556838879 1 AGT --- 50 cbr 512 [0 0 0 0] ---
--- [1:0 2:0 32] [0] 0 1
```
#### **Gambar 2.9.** *Trace* **penerimaan paket data**

#### <span id="page-35-0"></span>**2.8. Awk**

Awk adalah sebuah pemrograman seperti pada *shell* atau C yang memiliki karakteristik yaitu sebagai *tools* yang cocok *filter* / manipulasi. Awk adalah penggabungan dari nama lengkap sang author, yaitu : Alfred V. Aho, Peter J. Weinberger dan Brian W. Kernighan. Awk atau juga disebut Gawk (GNU awk), yaitu bahasa pemrograman umum dan *utility* standard POSIX 1003.2. Jika kecepatan merupakan hal yang penting, awk adalah bahasa yang sangat sesuai. Awk sangat baik untuk manipulasi *file* teks. Secara umum bahasa pemrograman awk dapat digunakan untuk
mengelola *database* sederhana, membuat laporan, memvalidasi data, menghasilkan indeks dan menampilkan dokumen, membuat algoritma yang digunakan untuk mengubah bahasa komputer ke bahasa lainnya. Dengan kata lain awk menyediakan fasilitas yang dapat memudahkan untuk memecah bagian data untuk proses selanjutnya, mengurutkan data dan menampilkan komunikasi jaringan yang sederhana.

Fungsi dasar awk adalah untuk mencari *file* per baris (atau unit teks lain) yang berisi pola tertentu. Ketika suatu baris sesuai dengan pola, awk melakukan aksi yang khusus pada baris tersebut. awk tetap memproses baris *input* sedemikian hingga mencapai akhir baris *input*. Program pada awk berbeda dari program di kebanyakan bahasa lain, karena program awk bersifat "datadriven" yang mana diperlukan pendeskripsian data yang dikehendaki untuk bekerja dan kemudian apa yang akan dilakukan saat data tersebut ditemukan. Kebanyakan bahasa lainnya bersifat "*procedural*" maka dari itu diharuskan mendeskripsikannya secara detail setiap langkah program yang harus dijalankan. Ketika bekerja dengan bahasa prosedural, biasanya sangat sulit untuk mendeskripsikan data yang hendak diproses oleh program. Oleh karena itu, program awk sering kali terasa lebih mudah untuk ditulis dan dibaca [11].

Pada tugas akhir ini AWK digunakan untuk membuat *script* dalam penghitungan *Packet Delivery Ratio* (PDR), *End-to-End Delay* (E2D), dan *Routing Overhead* (RO) dari hasil *trace* NS-2.

*[Halaman ini sengaja dikosongkan]*

# 3**BAB III PERANCANGAN SISTEM**

Pada bab ini dijelaskan mengenai dasar perancangan dari perangkat lunak yang akan dibangun dalam Tugas Akhir ini. Secara khusus akan dibahas mengenai deskripsi umum sistem, perancangan skenario, alur, serta gambaran implementasi sistem yang diterapkan pada *Network Simulator* 2 (NS-2).

#### **3.1. Deskripsi Umum**

Dalam Tugas Akhir ini, dilakukan analisis performa model tranmisi Nakagami dan TwoRayGround pada MANET. Pembuatan skenario MANET menggunakan *Mobility Generator* yang bersifat *Random Way Point* dengan cara men-*generate file node-movement (mobility generation)* dan membuat koneksi antar *node* menggunakan *file traffic-connection pattern* yang telah ada pada *Network Simulator*-2 (NS-2). Skenario tersebut kemudian dijalankan pada NS-2 dengan menggunakan protokol *routing* DSDV pada sistem operasi Linux Ubuntu.

Terdapat tiga kecepatan maksimum yang berbeda untuk pergerakan dari satu *node* ke *node* lain di setiap skenario, yaitu 5 m/s, 10 m/s, dan 15 m/s. Uji coba akan menghasilkan sebuah *trace file* yang nantinya digunakan untuk menganalisis *Packet Delivery Ratio* (PDR), *End-to-End Delay* (E2D), dan *Routing Overhead* (RO) yang kemudian digunakan untuk menganalisis performa model.

#### **3.2. Perancangan Skenario**

Perancangan skenario dimulai dengan membuat skenario pada *mobility generation* yang bersifat *random way point*. Setelah itu dibuat koneksi dengan menggunakan *file traffic-connection* yang sudah ada di dalam NS-2. Untuk melihat pergerakan *node*, pembuatan skenario uji coba dibedakan berdasarkan kecepatan maksimum dan dibagi menjadi tiga, yaitu 5 m/s, 10 m/s, dan 15 m/s. Penjelasan untuk perancangan skenario *pada mobility*  *generator* dan pembuatan koneksi antar *node* adalah sebagai berikut:

### **3.2.1. Skenario** *Node-Movement (Mobility Generation)*

Skenario *mobility generation* dibuat dengan melakukan *generate file node-movement* atau bisa disebut '*setdest'*. Setelah menjalankan perintah '*setdest'*, akan didapat *file output* berupa *file text* yang nantinya digunakan untuk simulasi.

| No. | <b>Parameter</b>               | <b>Spesifikasi</b>                   |
|-----|--------------------------------|--------------------------------------|
| 1   | Jumlah Node                    | 50                                   |
| 2   | Waktu Simulasi                 | 100 detik                            |
| 3   | Area                           | $510 \text{ m} \times 510 \text{ m}$ |
| 3   | Kecepatan Maksimal             | $-5$ m/s                             |
|     |                                | $-10 \text{ m/s}$                    |
|     |                                | $-15 \text{ m/s}$                    |
| 5   | Sumber Traffic                 | <b>CBR</b>                           |
| 6   | Waktu Jeda (detik)             | 10                                   |
| 7   | <b>Ukuran Paket</b>            | 512 bytes                            |
| 8   | <i>Rate</i> Paket              | 1 paket per detik                    |
| 9   | Jumlah maksimal koneksi        | 1                                    |
| 10  | Model mobilitas yang digunakan | Random Way Point                     |

**Tabel 3.1. Parameter skenario** *node-movement*

# **3.2.2.** *Traffic-Connection Pattern Generation*

*Traffic-Connection* dibuat dengan menjalankan program "cbrgen.tcl" yang sudah terdapat dalam NS-2. Nantinya program ini akan menghasilkan *file output* dalam bentuk *file text* dan digunakan untuk menghubungkan *node* satu dengan *node* lain pada skenario selama simulasi.

| raber 3.2. I arameter <i>truffic</i> -connection pattern |                  |                    |  |
|----------------------------------------------------------|------------------|--------------------|--|
| No.                                                      | <b>Parameter</b> | <b>Spesifikasi</b> |  |
|                                                          | -type cbr tcp    | <b>CBR</b>         |  |
| 2                                                        | -nn nodes        | 10                 |  |
| 3                                                        | -s seed          | 1.0                |  |
| 4                                                        | -mc connections  |                    |  |
| 5                                                        | -rate rate       |                    |  |
| 6                                                        | Agent            | <b>UDP</b>         |  |

**Tabel 3.2. Parameter** *traffic-connection pattern*

## **3.3. Perancangan Simulasi pada NS-2**

Perancangan simulasi dilakukan dengan menggabungkan skenario mobilitas, *traffic-connection pattern*, dan skrip tcl. Skrip tcl diberikan parameter-parameter untuk percobaan simulasi. Pada tabel 3.3. dapat dilihat perancangan sistem MANET yang akan digunakan.

| No.            | <b>Parameter</b>               | <b>Spesifikasi</b>                      |
|----------------|--------------------------------|-----------------------------------------|
| 1              | Network simulator              | $NS - 2.35$                             |
| 2              | <b>Routing Protocol</b>        | <b>DSDV</b>                             |
| 3              | Waktu simulasi                 | 100 detik                               |
| $\overline{4}$ | Waktu Pengiriman Paket<br>Data | $0 - 100$ detik                         |
| 5              | Area simulasi                  | 510 m x 510 m                           |
| 6              | Banyak node                    | 50                                      |
| 7              | Radius transmisi               | $100 \text{ m}$                         |
| 8              | Tipe koneksi                   | <b>UDP</b>                              |
| 9              | Tipe data                      | Constant Bit Rate (CBR)                 |
| 10             | Source / Destination           | Statik ( <i>Node</i> 1 / <i>Node</i> 2) |

**Tabel 3.3. Parameter simulasi pada NS-2**

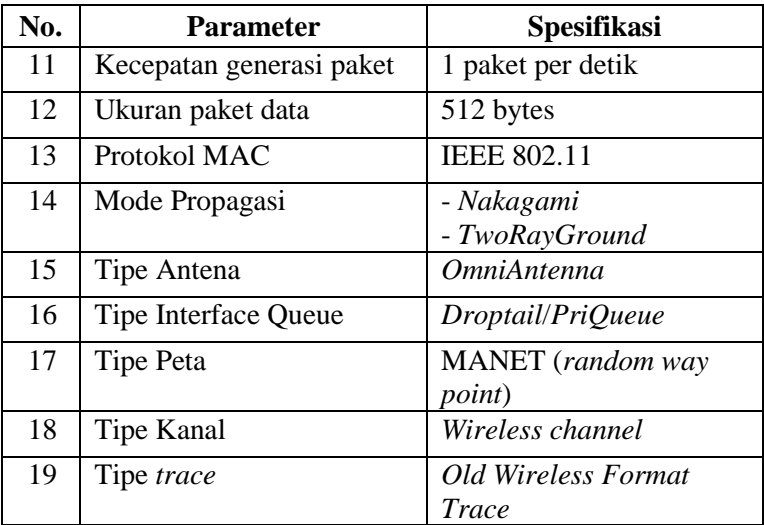

### **3.4. Perancangan Metrik Analisis**

Pada Tugas Akhir ini, metrik yang akan dianalisis adalah *Packet Delivery Ratio* (PDR), *End-to-End Delay* (E2D), dan *Routing Overhead* (RO). Penjelasan dari masing-masing metrik analisis adalah sebagai berikut:

## **3.4.1.** *Packet Delivery Ratio* **(PDR)**

Metrik PDR ini didapatkan dengan membandingkan paket yang dikirim dengan paket yang diterima. PDR dihitung dengan menggunakan persamaan [\(1\)](#page-41-0) dimana *received* adalah jumlah paket data yang berhasil diterima dan *sent* adalah banyaknya paket data yang dikirim*.* Nilai PDR dinyatakan dalam bentuk persen.

<span id="page-41-0"></span>
$$
PDR = \frac{received}{sent} \times 100
$$
\n(1)

#### **3.4.2.** *End-to-End Delay* **(E2D)**

Nilai *End-to-End Delay* (E2D) didapat dengan menghitung rata-rata *delay* antara waktu paket ketika diterima dan dikirim. E2D dihitung dengan menggunakan persamaan  $(2)$  dimana treceived adalah waktu penerimaan paket, tsentil adalah waktu pengiriman paket, *i* adalah urutan / id ke-*i*, dan *sent* adalah banyaknya paket data yang dikirimkan.

$$
E2D = \frac{\sum_{i \le sent}^{i=0} t_{received[i]} - t_{sent[i]}}{sent}
$$
\n(2)

#### <span id="page-42-0"></span>**3.4.3.** *Routing Overhead* **(RO)**

Nilai *Routing Overhead* adalah jumlah paket kontrol *routing* yang ditransimisikan per paket data yang terkirim ke tujuan selama simulasi terjadi. RO dihitung berdasarkan jumlah paket *routing* yang ditransmisikan. Pada *trace file*, RO ditandai dengan baris yang berisi paket dengan tipe *send (s) / forward (f)* dan *header* paket dari protokol *routing* DSDV.

*[Halaman ini sengaja dikosongkan]*

# 4**BAB IV IMPLEMENTASI**

Bab ini membahas tentang implementasi dari perancangan perangkat lunak. Implementasi yang dijelaskan meliputi lingkungan pembangunan perangkat lunak, implementasi skenario, implementasi simulasi pada NS-2, dan implemantasi matrik analisis.

# **4.1. Lingkungan Pembangunan Perangkat Lunak**

Pembangunan perangkat lunak dilakukan pada lingkungan pengembangan sebagai berikut:

# **4.1.1. Lingkungan Perangkat Lunak**

Perangkat lunak yang digunakan untuk pengembangan sistem adalah:

- Sistem Operasi Ubuntu 14.04 LTS 64-bit untuk lingkungan NS-2;
- *Network Simulator 2* versi 2.35.
- *Patch* DSDV versi 1.0

# **4.1.2. Lingkungan Perangkat Keras**

Spesifikasi perangkat keras yang digunakan untuk implementasi perangkat lunak Tugas Akhir adalah:

- *Processor* Intel(R) Core i7-2630QM CPU @2.90GHz;
- *Storage* 1TB;
- $\bullet$  RAM 4 GR DDR3

# **4.2. Implementasi Skenario**

Implementasi skenario mobilitas MANET dipelajari dalam kondisi pada beban *traffic* dan mobilitas/pergerakan *node*-nya. Dua model yang digunakan untuk studi simulasi pada jaringan MANET adalah *mobility generation*, yang digunakan untuk mempelajari pengaruh mobilitas dari *node* pada kinerja keseluruhan jaringan dan *traffic-connection generation*, yang digunakan untuk mempelajari pengaruh beban *traffic* pada jaringan*.* Implementasi skenarionya adalah sebagai berikut:

# **4.2.1. Skenario** *File Node-Movement (Mobility Generation)*

Pada saat simulasi skenario, digunakan *tools generate default* yang dimiliki oleh NS-2 yaitu 'setdest' untuk *mobility generation*. Program 'setdest' ini akan menghasilkan *file nodemovement* dengan menggunakan algoritma *Random Way Point*. *File* skenario *node-movement* tersebut akan digunakan di setiap simulasi yang ditandai dengan jeda waktu. Simulasi dilakukan dengan menggunakan kecepatan maksimum yang berbeda. Hal tersebut bertujuan untuk mempelajari efek mobilitas dari *node*. Untuk menghasilkan gerakan acak pada *node*, digunakan *command line* yang dapat dilihat pada Gambar 4.1.

```
./setdest [-v version ] [-n num of nodes] [-p
pausetime] [-M maxspeed] [-t simtime] [-x maxx] [-y
maxy] > [outdir/movement-file]
```
#### **Gambar 4.1.** *Command line* **'setdest'**

Pada *command line* di atas, ditunjukkan secara berturutturut versi 'setdest' *simulator*, jumlah *node* dalam skenario, *pausetime* (waktu jeda), kecepatan maksimum, waktu simulasi, panjang area, lebar area, dan *output* dari *command line* tersebut. *File output* yang dihasilkan tersimpan dalam direktori yang sama dengan 'setdest' pada direktori "`ns/indep-utils/cmu-scengen/setdest/". Implementasi *command line* 'setdest' dengan berbagai kecepatan maksimal yang berbeda dan *node* sebanyak 50 dapat dilihat pada gambar 4.2. Setiap kecepatan maksimum dibuat 10 *file* untuk satu protokol *routing* (DSDV) dan satu model propagasi (*Nakagami* atau *TwoRayGround*).

```
./setdest –v 1 –n 50 –p 10 –M 5 –t 100 –x 510 –y 510 
> scena1-5.txt
./setdest –v 1 –n 50 –p 10 –M 10 –t 100 –x 510 –y 
510 > \text{normal-}10.\text{txt}./setdest –v 1 –n 50 –p 10 –M 15 –t 100 –x 510 –y 
510 > \text{normal-}15.\text{txt}
```
**Gambar 4.2. Implementasi** *command line* **'setdest'**

Implementasi *command line* 'setdest' di atas menunjukkan versi 'setdest' yang digunakan adalah 1, jumlah *node* sebanyak 50, *pausetime* selama 10 detik, kecepatan maksimal (5 m/s, 10 m/s, 15 m/s), waktu simulasi selama 100 detik, panjang area simulasi 510 meter, lebar area simulasi 510 meter, dan *file output* (scena1-5.txt, scena1-10.txt, scena1-15.txt).

Penempatan setiap *node* dalam simulasi terdapat pada sumbu X, Y, dan Z. Penempatan tiap *node* dapat dilihat pada *file* hasil *generate* 'setdest' seperti pada gambar 4.3.

```
#
# nodes: 50, pause: 10.00, max speed: 5.00, max x: 
510.00, max y: 510.00
#
$node_(0) set X_ 135.750954250386
\frac{1}{2} (0) set Y 249.694883657278
$node_(0) set Z_ 0.000000000000
$node_(1) set X_ 182.814657191152
$node (1) set Y 191.562026090664
$node_(1) set Z_ 0.000000000000
$node_(2) set X_ 74.711349536656
$node (2) set Y 204.677829249526
$node_(2) set Z_ 0.000000000000
```
**Gambar 4.3. Posisi** *node* **dalam X, Y, dan Z pada file "scena1-5.txt"**

Selama simulasi dijalankan, diberikan posisi awal untuk *node* dan pergerakan *node* berikutnya. Dari potongan *file* "scena1- 5.txt", baris pertama didefinisikan untuk *node* (0) pada detik ke 10 bergerak ke arah tujuan (59.64, 493.03) dengan kecepatan 2.15

m/s. Baris perintah ini dapat digunakan untuk mengubah arah dan kecepatan pada pergerakan *node*.

```
$ns_ at 10.000000000000 "$node_(0) setdest 
59.642927959964 493.035963718193 2.153551659533"
$ns_ at 10.000000000000 "$node_(1) setdest 
503.468798876626 222.357522370379 2.402489064196"
$ns_ at 10.000000000000 "$node (2) setdest
24.523026847930 213.164639586640 1.639526471501"
$ns_ at 10.000000000000 "$node_(3) setdest 
439.600772572905 374.604226364214 3.912637298654"
$ns at 10.000000000000 "$node (4) setdest
375.889599010124 490.336170338542 0.207585460315"
$ns_ at 10.000000000000 "$node_(5) setdest 
234.751915917359 192.108064416907 4.409341618219"
$ns_ at 10.000000000000 "$node (6) setdest
106.533621069741 117.854338359018 1.091111771984"
$ns at 10.000000000000 "$node (7) setdest
116.550187238594 480.254163484291 3.971165658674"
$ns at 10.000000000000 "$node (8) setdest
295.669024935727 228.224030709965 1.546599362440"
$ns at 10.000000000000 "$node (9) setdest
446.675789854155 197.584119226666 0.750016360777"
$ns at 10.000000000000 "$node (10) setdest
331.137126436579 28.485312162653 4.346742651919"
```
**Gambar 4.4. Pergerakan** *node* **pada** *file* **"scena1-5.txt"**

Pada file "scena1-5.txt" juga terdapat penentuan GOD dari setiap *node*. GOD adalah singkatan dari *General Operations Director* yang berfungsi untuk menyimpan informasi global tentang jumlah dan pergerakan *node*. Saat simulasi, GOD menyimpan *array* yang berisi *hop* terpendek yang diperlukan sebuah *node* untuk mencapai *node* lainnya.

\$god\_ set-dist 0 1 1 \$god\_ set-dist 0 2 1 \$god\_ set-dist 0 3 2 \$god\_ set-dist 0 4 2  $s \cdot \text{mod}$  set-dist 0 5 1

#### **Gambar 4.5. GOD pada file "scena1-5.txt"**

Informasi dimuat ke objek GOD dari *file node-movement*. Pada gambar 4.6., baris pertama menunjukkan jalan terpendek antara *node* 4 dan *node* 37 adalah 2 *hop* pada detik 10.22392734041.

|  | \$ns at 10.223927349041 "\$god set-dist 4 37 2"  |
|--|--------------------------------------------------|
|  | \$ns at 10.223927349041 "\$god set-dist 22 37 2" |
|  | \$ns at 10.223927349041 "\$god set-dist 26 37 2" |
|  | \$ns at 10.223927349041 "\$god set-dist 32 37 1" |
|  | \$ns at 10.223927349041 "\$god set-dist 33 37 2" |
|  | \$ns at 10.223927349041 "\$god set-dist 37 45 2" |
|  | \$ns at 10.341944268871 "\$god set-dist 7 22 2"  |
|  | \$ns at 10.341944268871 "\$god set-dist 9 22 2"  |
|  | \$ns at 10.341944268871 "\$god set-dist 13 22 2" |
|  | \$ns at 10.341944268871 "\$god set-dist 15 22 2" |

**Gambar 4.6.** *Access Point*

Gambar 4.7. menunjukkan animasi untuk posisi dari *node* yang didapat dengan menjalankan *file* "Naka\_1-5.nam" setelah menjalankan tcl yang menghasilkan *file* .tr dan .nam.

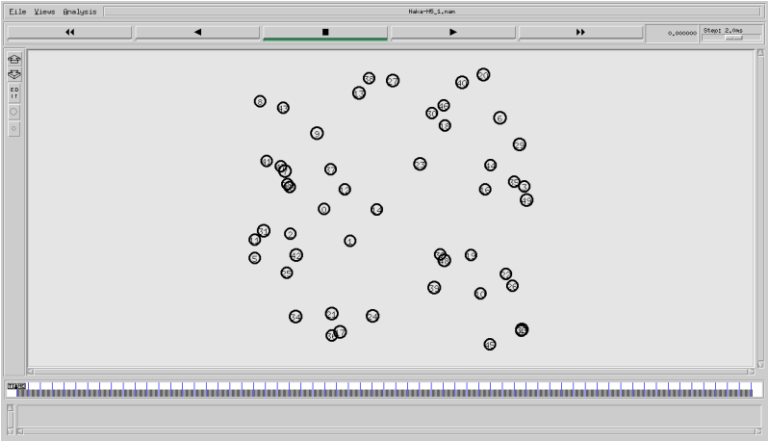

**Gambar 4.7. Hasil animasi untuk posisi** *node*

# **4.2.2.** *File Traffic-Connection Pattern Generation*

Pergerakan antar *node* dapat diatur menggunakan skrip *traffic-scenario generator*. Skrip tersebut terdapat dalam direktori "~ns/indep-utils/cmu-scen-gen/" dan disimpan dalam bentuk *file* cbrgen.tcl. Untuk menjalankan skrip ini, didtentukan terlebih dahulu tipe *traffic-connection*-nya (CBR atau TCP), banyak *node*, koneksi maksimum dalam jaringan, *random seed*, dan *rate* yang nilai kebalikannya digunakan untuk menghitung waktu interval antar paket CBR. Hasil skrip tersebut kemudian dalam sebuah *file traffic*. *Command line* untuk menjalankan skrip 'cbrgen' dapat dilihat pada gambar 4.7.

```
ns cbrgen.tcl [-type cbr|tcp] [-nn nodes] [-seed 
seed] [-mc connections] [-rate rate] > traffic-file
```
#### **Gambar 4.8.** *Command line* **'cbrgen.tcl'**

Contoh implementasi *command line* 'cbrgen.tcl' antara 10 *node*, *seed* 1, koneksi maksimum 1, dan jumlah paket per detik 1, dan disimpan dalam *file* "cbrtest.txt" dapat dilihat pada gambar 4.8. File tersebut nantinya akan digunakan untuk simulasi NS-2.

```
ns cbrgen.tcl CBR -nn 10 -seed 1.0 -mc 1 -rate 1 >cbrtest.txt
```
#### **Gambar 4.9. Implementasi** *command line* **'cbrgen.tcl'**

Kemudian Gambar 4.9. menunjukkan isi dari *file* "cbrtest.txt". *file* tersebut menghasilkan koneksi CBR dan menggunakan *Agent* UDP. Koneksi UDP di sini merupakan konfigurasi antara *node* ke-1 dan 2.

# **4.3. Implementasi Simulasi pada NS-2**

Untuk melakukan simulasi MANET pada NS-2, skenario *node-movement* (*mobility generation*) dan *traffic-connection generation* yang disimpan dalam bentuk txt diberikan parameter yang sesuai dengan perancangan agar dapat dijalankan pada NS-2. Parameter-parameter tersebut dibuat dengan menggunakan bahasa tcl/otcl.

Gambar 4.10. menunjukkan skrip konfigurasi awal parameter-parameter yang digunakan untuk menjalankan MANET pada NS-2. Parameter-parameter tersebut disimpan pada *file* tcl. Dalam *file* tersebut, baris pertama merupakan konfigurasi tipe *channel* yang digunakan yaitu *Wireless Channel*. Baris kedua merupakan tipe propagasi yang digunakan yaitu *Nakagami*. Ketika simulasi dijalankan untuk propagasi *TwoRayGround*, maka pada baris ke dua tipe propagasi diganti dengan TwoRayGround. Tipe Mac yang digunakan adalah Mac 802.11. Pada *file* tersebut juga berisi konfigurasi tipe *queue* dari *interface*, tipe *link layer*, tipe *antenna* dan jumlah maksimal *packet* pada *interface queue*. Baris ke-9 sampai baris ke-17 berturut-turut merupakan koordinat x serta koordinat y sebesar 510 meter, jumlah maksimal paket dan *node* yaitu 50 *node*, besarnya *seed* yaitu 0.0, protokol *routing* yang digunakan yaitu DSDV, waktu simulasi diakhiri pada detik ke-100, *file traffic-connection* yang digunakan yaitu cbrtest.txt dan terakhir ialah *file* skenario *node-movement (mobility generation)* yang digunakan adalah "scena1-5.txt".

```
# nodes: 10, max conn: 1, send rate: 1, seed: 1.0
#
# 1 connecting to 2 at time 2.5568388786897245
#
set udp_(0) [new Agent/UDP]
$ns_ attach-agent $node_(1) $udp_(0)
set null (0) [new Agent/Null]
$ns_ attach-agent $node_(2) $null_(0)
set cbr_(0) [new Application/Traffic/CBR]
$cbr (0) set packetSize 512
$cbr<sup>(0)</sup> set interval 1$cbr_(0) set random_ 1
$cbr_(0) set maxpkts_ 10000
$cbr<sup>(0)</sup> attach-agent $udp(0)\frac{1}{2} connect \frac{1}{2} (0) \frac{1}{2} (0)
$ns<sup>det</sup> at 2.5568388786897245 "$cbr (0) start"
#
```
**Gambar 4.10.** *Output file* **"cbrtest.txt"**

| set val(chan)<br>set val (prop) | Channel/WirelessChannel;<br>Propagation/Nakagami; |
|---------------------------------|---------------------------------------------------|
| set val(netif)                  | Phy/WirelessPhy;                                  |
| set val(mac)                    | Mac/802 11;                                       |
| set val(ifq)                    | Queue/DropTail/PriQueue;                          |
| set val(11)                     | LL;                                               |
|                                 | set val(ant) Antenna/OmniAntenna;                 |
| set opt(x)                      | 510;                                              |
| set opt(y)                      | 510;                                              |
| set val(ifglen) 50;             |                                                   |
| set val(nn)                     | 50:                                               |
| set val(seed) 0.0;              |                                                   |
| set val(adhocRouting)           | DSDV:                                             |
| set val(stop)                   | 100                                               |
| set val(cp)                     | "cbrtest.txt";                                    |
| set val(sc)                     | "scena1-5.txt";                                   |

**Gambar 4.11. Konfigurasi awal parameter NS-2**

Gambar 4.11. menunjukkan pengaturan dari *transmission range* yang digunakan saat simulasi. Nilai yang diubah ialah *RXThresh\_* (*Receiver Sensitivity Threshold*). Nilai 1.42681e-08 pada variabel tersebut memiliki artian bahwa *range* atau jangkauan yang dapat dicapai adalah sejauh 100 meter.

```
Phy/WirelessPhy set RXThresh_ 1.42681e-08
```

```
Gambar 4.12. Konfigurasi transmission range NS-2
```
Pada gambar 4.12., ditunjukkan skrip untuk pengaturan variabel global. *set ns* untuk pembuatan simulator baru, *set tracefc* untuk pengaturan nama *trace file* yang berekstensi .tr, dan *set namtrace* untuk pengaturan nama *file network animator* yang berekstensi .nam. Kedua file tersebut nantinya merupakan *output* dari program tcl ini.

```
# Initialize Global Variables
# create simulator instance
set ns [new Simulator]
# setup topography object
set topo [new Topography]
# create trace object for ns and nam
set tracefd [open Naka-M5 1.tr w]
set namtrace [open Naka-M5 1.nam w]
$ns_ trace-all $tracefd
$ns_ namtrace-all-wireless $namtrace $opt(x) $opt(y)
# set up topology object
set topo [new Topography]
$topo load_flatgrid $opt(x) $opt(y)
# Create God
set god [create-god $val(nn)]
#global node setting
$ns_ node-config -adhocRouting $val(adhocRouting) \
                 -11Type $val(11) \ \ \ \ \ \-macType $val(mac) \
                 -ifqType $val(ifq) \
                 -ifqLen $val(ifqlen) \
                 -antType $val(ant) \
                 -propType $val(prop) \
                  -phyType $val(netif) \
                  -channelType $val(chan) \
                  -topoInstance $topo \
                  -agentTrace ON \
                  -routerTrace ON \
                  -macTrace OFF \
                  -movementTrace ON \
for {set i 0} \{\sin \langle \sin(nn)\rangle\} {incr i} {
             set node ($i) [$ns node]
             $node ($i) random-motion 0 ;#disable
random motion}
```
**Gambar 4.13. Konfigurasi** *trace file* **dan pergerakan node NS-2**

*Set topo* merupakan pengaturan untuk objek topografi berdasarkan luas koordinat yang telah dikonfigurasi sebelumnya. *Create-god* dan *node-config –channelType* adalah konfigurasi yang dilakukan pada *node* yang telah dibuat. Pada *create-god*, dilakukan implementasi *node* yang dibuat sesuai dengan parameter pada *set-val(nn)* sedangkan *untuk node-config –channelType* merupakan konfigurasi *node* sesuai dengan parameter pada gambar 4.10. Untuk membuat pergerakan *node*, dilakukan perulangan. *Node* yang telah dibuat tidak dapat bergerak secara acak karena pergerakan *node* merupakan *trace file* yang sebelumnya dihasilkan oleh *mobility generator*.

Bagian akhir dari skrip yang digunakan untuk penempatan awal *node* untuk skenario *node-movement (mobility generator).* File skenario *node-movement (mobility generation)* dan *trafficconnection pattern* akan dipanggil untuk memulai pengiriman paket data yang dimulai pada detik ke-0 dan diakhiri pada detik ke-100. Potongan akhir skrip dapat dilihat pada gambar 4.13.

Gambar 4.14. adalah contoh hasil *running file* "Naka-M5 1.tcl".

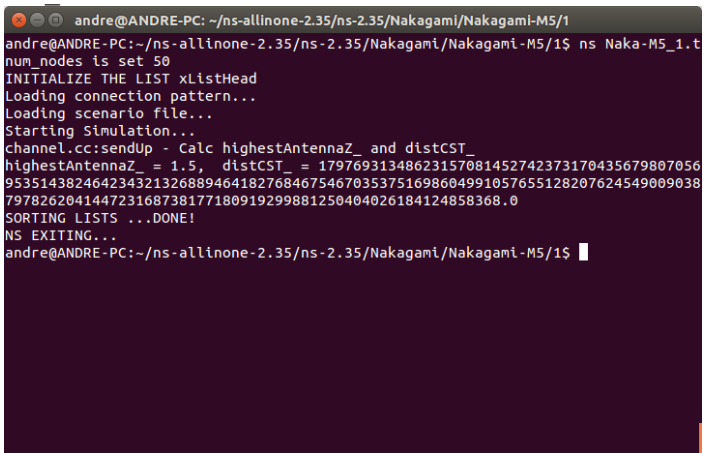

**Gambar 4.14 Contoh hasil** *running* **file tcl**

```
36
```

```
# Define node movement model
puts "Loading connection pattern..."
source $val(cp)
# Define traffic model
puts "Loading scenario file..."
source $val(sc)
# Define node initial position in nam
for {set i 0} {$i < $val(nn)} {incr i} {
      # 20 defines the node size in nam, must adjust 
it according to your scenario
      # The function must be called after mobility 
model is defined
     $ns initial node pos $node ($i) 20
}
# Tell nodes when the simulation ends
for {set i 0} \{\sin \theta \} { \sin \theta} {\sin \theta } {
     $ns at $val(stop).0 "$node ($i) reset";
}
#$ns_ at $val(stop) "stop"
\frac{1}{2} \frac{1}{2} \frac{1}{2} \frac{1}{2} \frac{1}{2} \frac{1}{2} \frac{1}{2} \frac{1}{2} \frac{1}{2} \frac{1}{2} \frac{1}{2} \frac{1}{2} \frac{1}{2} \frac{1}{2} \frac{1}{2} \frac{1}{2} \frac{1}{2} \frac{1}{2} \frac{1}{2} \frac{1}{2} \frac{1}{2} \frac{1}{2} $ns_ halt"
puts $tracefd "M 0.0 nn $val(nn) x $opt(x) y 
$opt(y) rp $val(adhocRouting)"
puts $tracefd "M 0.0 sc $val(sc) cp $val(cp) seed 
$val(seed)"
puts $tracefd "M 0.0 prop $val(prop) ant 
$val(ant)"
puts "Starting Simulation..."
$ns_ run
```
**Gambar 4.15. Konfigurasi pengiriman paket data NS-2**

### **4.4. Implementasi Metrik Analisis**

Setelah menjalankan *file* tcl, akan didapat sebuah *trace file* yang berekstensi .tr. *File* tersebut nantinya akan dianalisis dengan tiga metrik, yaitu *Packet Delivery Ratio* (PDR), *End-to-End Delay* (E2D), dan *Routing Overhead* (RO). Implementasi dari masingmasing metrik menggunakan pemrograman AWK dan dijelaskan pada subbab berikutnya.

## **4.4.1.** *Packet Delivery Ratio* **(PDR)**

Nilai PDR didapat dengan menghitung jumlah paket data terkirim yang dilakukan oleh *node* 1 dan jumlah paket data yang diterima oleh *node* 2 pada satu *trace file*. Penjumlahan paket terkirim dilakukan apabila pada baris *trace* yang bersangkutan mengandung semua kondisi dimana kolom pertama mengandung huruf "*s*" yang menandakan *send packet*, kolom ke-3 menunjukkan bahwa *node* yang melakukan pengiriman adalah *node* 1, kolom ke-4 dan kolom ke-7 mengandung huruf "AGT" dan "cbr". Hal itu menandakan pengiriman paket yang dilakukan adalah pengiriman paket data. Pencatatan jumlah paket yang diterima dilakukan apabila pada baris *trace* yang bersangkutan mengandung semua kondisi dimana kolom pertama mengandung huruf "*r*" yang menandakan *received packet*, kolom ke-3 menunjukkan bahwa *node* yang menerima paket data adalah *node* 2, kolom ke-4 dan kolom ke-7 mengandung huruf "AGT" dan "cbr" yang menandakan penerimaan paket yang diterima adalah penerimaan paket data. Penghitungan dilakukan sampai baris terakhir *trace file*, dan hasilnya adalah hasil hitung nilai PDR simulasi skenario.

*Psedeucode* PDR ditunjukkan Gambar 4.15. dan implementasinya dapat dilihat pada Lampiran.

```
ALGORITMA PDR(trace file)
```

```
//Input: trace file simulasi skenario
//Ouput: jumlah packet sent, packet received, dan 
// PDR
BEGIN (
sent ← 0
recv \leftarrow 0
recv id \leftarrow 0
pdr \leftarrow 0#count packet send
(if (51 == "s" and 53 == "1" and 54 == "AGT" and
       $7 == "cbr"sent +1;
)
#count packet receive
if (\$1 == "r" and \$3 == "0" and \$4 == "AGT" and
       $7 = "AGT"recv +1;
\lambdaEND (
pdr \leftarrow ( recv / sent ) * 100
print sent
print recv
print pdr)
```
#### **Gambar 4.16.** *Pseudocode* **PDR**

Contoh perintah untuk menghasilkan nilai PDR dari *trace file* model propagasi *Nakagami* dengan protokol DSDV dan kecepatan maksimal perpindahan *node* sebesar 5 m/s adalah pada Gambar 4.16.

```
awk -f pdr.awk Naka-M5_1.tr
```
**Gambar 4.17. Perintah untuk menjalankan "pdr.awk"**

Contoh *output* dari menjalankan skrip tersebut ditunjukkan pada Gambar 4.17.

```
Transmitted packet(s) = 95
Received packet(s) = 45Packet Delivery Ratio = 47.3684 %
```
#### **Gambar 4.18. Hasil** *running* **pdr.awk**

#### **4.4.2.** *End-to-End Delay* **(E2D)**

Perhitungan E2D dilakukan dengan menghitung rata-rata *delay* antara waktu paket ketika diterima dan dikirim. selisih waktu paket data terkirim yang dilakukan oleh *node* 1 dan waktu paket data diterima oleh *node* 2 di dalam satu *trace file*. Pencatatan waktu paket terkirim pada kolom ke-2 dilakukan apabila pada baris *trace* yang bersangkutan mengandung semua kondisi yaitu kolom pertama mengandung huruf "*s*" yang menandakan *send packet*, kolom ke-3 menunjukkan *node* yang melakukan pengiriman adalah *node* 1, kolom ke-4 dan kolom ke-7 mengandung huruf "AGT" dan "cbr" yang menunjukkan pengiriman paket yang dilakukan adalah pengiriman paket data. Perhitungan waktu dan pencatatan ID serta jumlah paket diterima dilakukan apabila baris *trace* yang bersangkutan mengandung kondisi dimana yaitu kolom pertama mengandung huruf "*r*" yang menandakan *received packet*, kolom ke-3 menunjukkan *node* yang menerima paket adalah *node* 2, kolom ke-4 dan kolom ke-7 mengandung huruf "AGT" dan "cbr" yang menunjukkan penerimaan paket yang adalah penerimaan paket data. Perhitungan dilakukan sampai baris terakhir *trace file*.

*Psedeucode* E2D ditunjukkan pada Gambar 4.18. dan implementasinya dapat dilihat pada Lampiran.

```
ALGORITMA E2D(trace file)
//Input: trace file simulasi skenario
//Ouput: jumlah packet receieved, total delay, 
dan // E2D
BEGIN (
for i in pkt_id 
pkt id[i] \leftarrow 0for i in pkt_sent
       pkt sent[i] \leftarrow 0for i in pkt_recv
      pkt recv[i] \leftarrow 0delay = avg delay \leftarrow 0recv \leftarrow 0
recv id \leftarrow 0)
(if (S1 == "s" and S3 == "1" and S4 == "AGT" and
     $7 == "chr$pkt sent[$6] \leftarrow $2if (S1 == "r" and S3 == "2" and S4 == "AGT"and $7 == "cbr" and \overline{rec} id != $6 )
               recv + 1
recv id \leftarrow $6
               pkt recv[$6] ← $2;
\lambdaEND (
for i in pkt_recv
```
## avg delay  $\leftarrow$  delay / recv; print recv print delay print avg\_delay

delay  $+=$  pkt recv[i] - pkt sent[i]

#### **Gambar 4.19.** *Pseudocode* **E2D**

Contoh perintah untuk analisis E2D dari *trace file* model propagasi *Nakagami* dengan protokol DSDV dan kecepatan maksimal perpindahan *node* sebesar 5 m/s adalah pada Gambar 4.19 dan hasilnya dapat dilihat pada Gambar 4.20.

```
awk -f e2e.awk Naka-M5_1.tr
```
#### **Gambar 4.20. Perintah untuk menjalankan "e2e.awk"**

```
Total Packet(s) Receive = 45Total Delay = 0.608213 second
Average Packet Delivery Delay = 0.0135158 second
```
**Gambar 4.21. Hasil** *running* **"e2e.awk"**

# **4.4.3.** *Routing Overhead* **(RO)**

Implementasi perhitungan metrik *Routing overhead* DSDV dihitung apabila kondisi-kondisi yang ada terpenuhi. Kondisi tersebut yaitu pada saat kolom pertama diawali dengan huruf "*s*" yang berarti *send packet* atau huruf "*f*" yang berarti *forward packet*, kolom ke-4 mengandung huruf "RTR" yang berarti paket *routing* dan kolom ke-7 mengandung "DSDV" yang berarti paket *routing* DSDV.

Pseudocode untuk RO dapat dilihat pada Gambar 4.21 dan implementasinya dapat dilihat pada Lampiran.

```
ALGORITMA RO-DSDV(trace file)
//Input: trace file simulasi skenario
//Ouput: jumlah routing overhead protokol DSDV
BEGIN (
rt_pkts \leftarrow 0)
(i\bar{f} (($1=="s" || $1=="f") && $4 == "RTR" &&
       $7 == "DSDV"rt pkts + 1)
)
END (
print rt pkts)
```
Contoh perintah untuk analisis RO dari *trace file* model propagasi *Nakagami* dengan protokol DSDV dan kecepatan maksimal perpindahan *node* sebesar 5 m/s dapat dilihat pada Gambar  $4.\overline{2}2$ .

```
awk -f ro.awk dsdv_outnakaa3.tr
```
#### **Gambar 4.23 Perintah untuk menjalankan ro.awk**

Contoh *output* dari menjalankan skrip di atas seperti pada Gambar 4.23.

```
total no of routing packets 1474
```
**Gambar 4.24 Hasil** *running* **ro.awk**

# 5**BAB V PENGUJIAN DAN EVALUASI**

Bab ini membahas mengenai pengujian dari skenario NS-2 yang telah dibuat. Pengujian fungsionalitas akan dibagi ke dalam beberapa skenario pengujian.

# **5.1. Lingkungan Pengujian**

Uji coba dilakukan pada sebuah laptop yang telah terpasang sistem operasi yaitu Windows dan Linux. Spesifikasi laptop yang digunakan ditunjukkan pada Tabel 5.1.

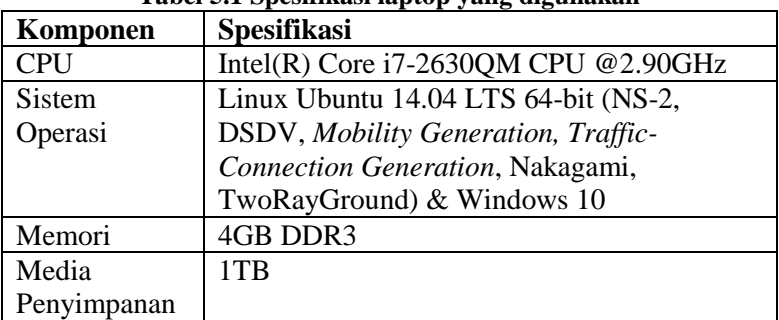

#### **Tabel 5.1 Spesifikasi laptop yang digunakan**

## **5.2. Kriteria Pengujian**

Skenario yang diuji menggunakan beberapa kriteria. Skenario tersebut dihasilkan oleh *mobility generator default* dari NS-2. Kriteria dari skenario ditunjukkan pada Tabel 5.2.

**Tabel 5.2 Kriteria pengujian**

| <b>Kriteria</b>               | <b>Spesifikasi</b>                              |
|-------------------------------|-------------------------------------------------|
| <b>Skenario</b>               | MANET (Random Way Point),<br>mobility generator |
| Kecepatan Maksimal            |                                                 |
| Perpindahan <i>Node</i> (m/s) | 5, 10, 15                                       |
| Jumlah Percobaan              | 10 kali                                         |

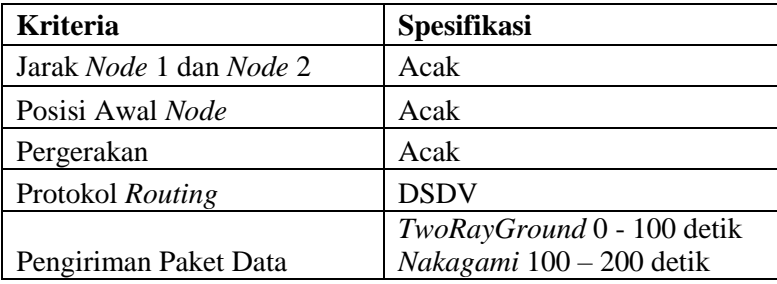

### **5.3. Analisis** *Packet Delivery Ratio (PDR)*

Setelah *trace file* dijalankan dengan program skenario *nodemovement (mobility generation),* model propagasi *Nakagami*, dan model propagasi *TwoRayGround*, akan didapatkan nilai PDR dengan menjalankan *script* "pdr.awk". Hasil PDR tersebut kemudian dirata-ratakan menjadi seperti pada Tabel 5.3.

| Kecepatan Maksimal     | PDR $(\%)$ |                     |
|------------------------|------------|---------------------|
| Perpindahan Node (m/s) | Nakagami   | <b>TwoRayGround</b> |
|                        | 62,5       | 17,45               |
| 10                     | 58,79      | 14,83               |
| 15                     | 44.39      | 14.24               |

**Tabel 5.3** *Hasil Packet Delivery Ratio* **(PDR)**

Tabel 5.3 dan Gambar 5.1 menunjukkan performa PDR yang dihasilkan oleh model propagasi *Nakagami* dan *TwoRayGround* pada jaringan MANET dengan menggunakan skenario *node-movement (mobility generaion)* yang bersifat *Random Way Point*.

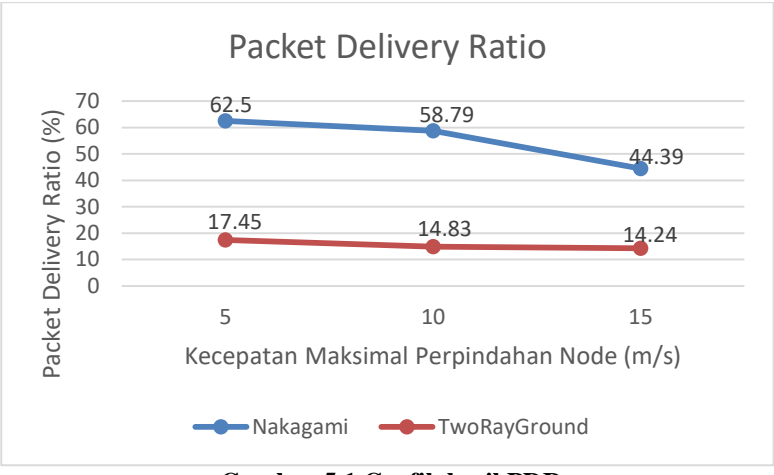

**Gambar 5.1 Grafik hasil PDR**

Dapat dilihat dari hasil uji PDR di atas, nilai yang dihasilkan oleh propagasi *Nakagami* memiliki nilai yang lebih tinggi daripada model propagasi *TwoRayGround* walaupun PDR yang dihasilkan oleh kedua model propagasi tersebut sama-sama menurun seiring dengan bertambahnya kecepatan maksimal *node* pada kedua model propagasi tersebut.

Pada saat kecepatan maksimal perpindahan *node* sebesar 10 m/s dan 15 m/s, model propagasi *Nakagami* mengalami penurunan hingga 14.4% sedangkan model propagasi *TwoRayGround* mengalami penurunan hanya sebesar 0.59%.

Nilai PDR yang dihasilkan model *TwoRayGround* lebih stabil daripada model *Nakagami*, namun semua PDR yang dimiliki model *TwoRayGround* bernilai di bawah 20%. Hal tersebut disebabkan model propagasi *TwoRayGround* tidak dapat mengidentifikasi lingkungan sekitar area simulasi. Selain itu, model propagasi *TwoRayGround* juga tidak memerhatikan pengaruh ketinggian *antenna* pada *node.* Kedua faktor tersebut menyebabkan pengiriman paket antar *node* lebih cepat dan dinamis. Pergerakan *node* yang lebih dinamis tersebut dapat

menyebabkan putusnya rute pada saat pengiriman paket data atau kegagalan pembentukan tabel *routing* pada DSDV sehingga paket data tidak dapat sampai ke tujuan. Berbeda dengan model *Nakagami* yang dapat mengidentifikasi lingkungan sekitar area simulasi dan pengaruh ketinggian *antenna* pada *node* yang ada, sehingga model *Nakagami* memiliki nilai PDR yang tinggi.

Hal lain yang dapat mempengaruhi penurunan atau pun peningkatan nilai PDR adalah penempatan dan pergerakan acak yang diimplementasikan pada skenario yang dihasilkan oleh *file node*-*movement* (*mobility generation*).

#### **5.4. Analisis** *End-to-End Delay (E2D)*

*Trace file* hasil menjalankan program skenario *nodemovement (mobility generation)* menggunakan model propagasi *Nakagami* dan *TwoRayGround* kemudian dianalisis nilai *End-to-End Delay* melalui *script* "e2e.awk". Hasil tiap perhitungan E2D kemudian dirata-rata menjadi seperti pada Tabel 5.4.

| Kecepatan Maksimal     | $E2D$ (detik) |                     |
|------------------------|---------------|---------------------|
| Perpindahan Node (m/s) | Nakagami      | <b>TwoRayGround</b> |
|                        | 0,014         | 0.03                |
|                        | 0,013         | 0,013               |
|                        | 0.013         | 0.026               |

**Tabel 5.4 Hasil** *End-to-End Delay* **(E2D)**

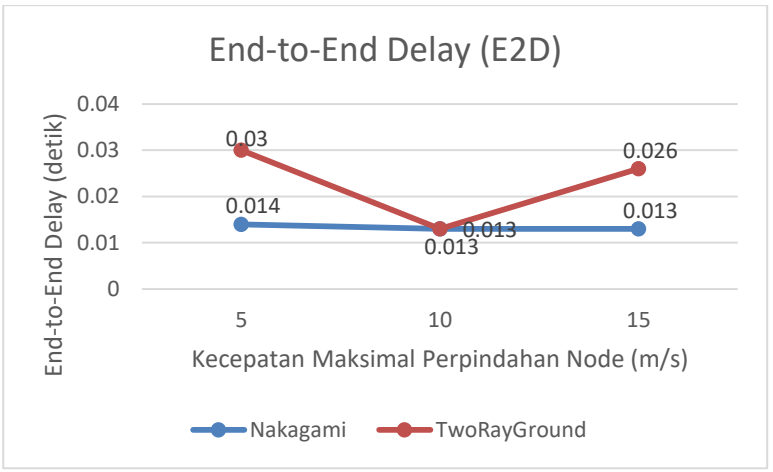

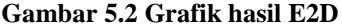

Nilai *End*-*to-End Delay* pada model propagasi *TwoRayGround* lebih fluktuatif jika dibandingan dengan model propagasi *Nakagami*. Pada saat kecepatan maksimal perpindahan *node* 10 m/s, nilai E2D *TwoRayGround* turun sebesar 0.017 detik ke 0.013 detik. Setelah itu, kembali naik ke 0.026 detik. Sedangkan pada model propagasi *Nakagami*, nilai E2D hampir tidak ada perubahan yaitu hanya mengalami penurunan dari kecepatan maksimal perpindahan model 5 m/s ke 10 m/s sebesar 0.001 detik. Hasil naik dan turun tersebut disebabkan karena *delay* dari masingmasing kecepatan maksimal berbeda pada skenario yang diuji coba. Uji coba menghasilkan nilai *delay* yang terdapat pada kecepatan maksimal 10 m/s lebih kecil dibandingkan dengan nilai *delay* pada kecepatan maksimal 5 m/s dan 15 m/s.

Berbeda dengan *TwoRayGround*, nilai E2D pada model propagasi *Nakagami* memiliki nilai yang lebih baik dan lebih. Hal tersebut dapat disebabkan oleh mobilitas pengiriman paket antar *node* yang dinamis pada *node*-*movement* (*mobility generation*) yang dihasilkan oleh model propagasi *TwoRayGround*. Mobilitas yang sangat dinamis tersebut dapat menyebabkan terputusnya rute saat pengiriman data sehingga terjadi antrena ketika menunggu rute yang baru terbentuk kembali.

### **5.5. Analisis** *Routing Overhead (RO)*

Nilai *Routing Overhead* (RO) didapat dari running program skenario *node-movement (mobility generation),* model propagasi *Nakagami*, model propagasi *TwoRayGround*, dan skrip "ro.awk". Hasil uji RO kemudian dirata-rata menjadi seperti tabel 5.5.

*Trace file* hasil menjalankan program skenario *nodemovement (mobility generation)* menggunakan model propagasi *Nakagami* kemudian dianalisis nilai *Routing Overhead* melalui *script* "ro.awk". Hasil tiap perhitungan RO skenario ditabulasikan dan dirata-ratakan menjadi Gambar 5.5.

| $\sim$ who are always interesting the second state of $\sim$ |                          |              |  |
|--------------------------------------------------------------|--------------------------|--------------|--|
| Kecepatan Maksimal                                           | Routing Overhead (paket) |              |  |
| Perpindahan Node<br>(m/s)                                    | Nakagami                 | TwoRayGround |  |
|                                                              | 1396,8                   | 1712,2       |  |
| 10                                                           | 1356,8                   | 1898,7       |  |
| ۱۲                                                           | 1323,3                   | 1879,5       |  |

**Tabel 5.5 Hasil** *Routing Overhead*

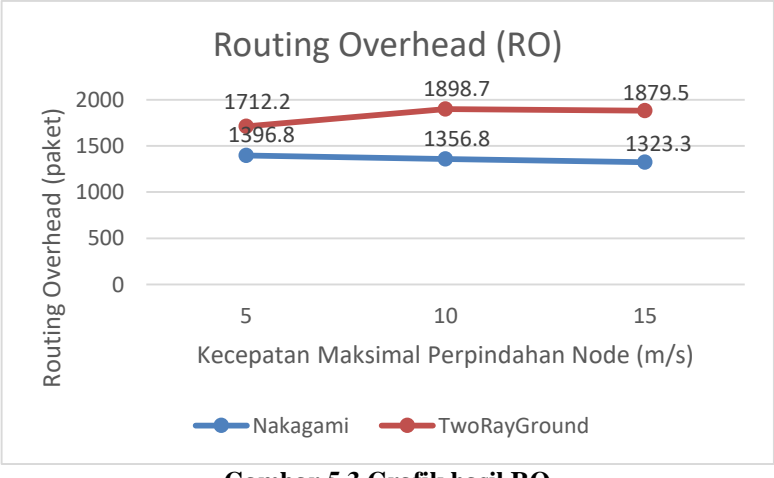

**Gambar 5.3 Grafik hasil RO**

Hasil *Routing Overhead* untuk model propagasi *TwoRayGround* memiliki nilai yang fluktuatif. Pada saat kecepatan maksimal dari 5 m/s ke 10 m/s, nilai RO mengalami kenaikan sebesar 186.5 paket. Kemudian turun sebesar 19.2 paket pada kecepatan maksimal 15 m/s.

Berbeda dengan model propagasi *TwoRayGround* yang fluktuatif, nilai RO dari model propagasi *Nakagami* terus mengalami penurunan pada kecepatan maksimal 5 m/s, 10 m/s, dan  $15 \text{ m/s}$ 

Nilai RO yang dimiliki oleh model propagasi *TwoRayGround* memiliki nilai yang lebih besar dibandingkan dengan nilai RO model propagasi *Nakagami*. Hal tersebut dikarenakan pengiriman paket *routing* jenis *send* atau pun *forward* yang dihasilkan oleh model *TwoRayGround* lebih banyak dari *Nakagami*. Sehingga, semakin banyak *routing send* dan *forward* yang dihasilkan, pengiriman paket data yang dilakukan juga lebih besar untuk sampai ke *node* tujuan.

Hasil analisis pada metrik-metrik di atas berbeda antara model propagasi *Nakagami* dan *TwoRayGround*. Hal tersebut dikarenakan faktor lokasi dan pergerakan pada *node*.

*[Halaman ini sengaja dikosongkan]*

# 6**BAB VI PENUTUP**

Pada bab ini akan diberikan kesimpulan yang diperoleh selama pengerjaan Tugas Akhir dan saran mengenai pengembangan yang dapat dilakukan terhadap Tugas Akhir ini di masa yang akan datang.

# **6.1. Kesimpulan**

Kesimpulan yang dapat diambil dalam Tugas Akhir ini adalah sebagai berikut:

- 1. Performa pada skenario MANET yang dihasilkan oleh *nodemovement* (*mobility generation*) dan dijalankan menggunakan model propagasi *Nakagami* dan protokol *routing* DSDV dengan penambahan kecepatan maksimal perpindahan *node* adalah sebagai berikut:
	- Nilai *Packet Delivery Ratio (PDR)* yang dihasilkan yang dihasilkan semakin menurun secara stabil dari 62.5% pada kecepatan maksimal 5 m/s ke 44.39% pada kecepatan maksimal 15 m/s.
	- Nilai *End*-*to-End Delay* (E2D) yang dihasilkan cenderung stabil. Nilai E2D mengalami penurunan hanya sebesar 0.001 detik dari 0.014 detik pada kecepatan maksimal 5 m/s ke 0.013 detik pada kecepatan maksimal 10 m/s yang kemudian mengalami nilai yang sama yaitu 0.013 detik pada kecepatan maksimal 15 m/s.
	- Nilai *Routing Overhead* (RO) mengalami penurunan namun cenderung stabil. Dari kecepatan maksimal 5 m/s ke 10 m/s, nilai RO turun dari 1396.8 paket ke 1356.8 paket. Kemudian mengalami penurunan kembali ke 1323.3 paket pada kecepatan maksimal 15 m/s.
- 2. Performa pada skenario MANET yang menghasilkan *nodemovement (mobility generation)* dan dijalankan menggunakan model propagasi *TwoRayGround* dan protokol *routing* DSDV

dengan penambahan kecepatan maksimal perpindahan *node* adalah sebagai berikut:

- Nilai Packet Delivery Ratio yang dihasilkan memiliki nilai yang kecil dan mengalami penurunan pada tiap kecepatan. Nilai PDR pada kecepatan maksimal 5 m/s hanya sebesar 17.45% yang kemudian turun ke 14.83% pada kecepatan maksimal 10 m/s. Setelah itu turun lagi ke nilai 14.24% pada kecepatan maksimal 15 m/s.
- Nilai End-to-End Delay (E2D) bersifat fluktuatif. Pada kecepatan maksimal 5 m/s, E2D bernilai 0.03 detik. Kemudian turun ke nilai 0.013 detik pada kecepatan maksimal 10 m/s. E2D mengalami kenaikan kembali pada kecepatan maksimal 15 m/s dengan nilai 0.026 detik.
- Nilai Routing Overhead (RO) juga bersifat fluktuatif. Nilai RO mengalami peningkatan dari 1712.2 paket pada kecepatan maksimal 5 m/s ke 1898.7 paket pada kecepatan maksimal 10 m/s yang kemudian mengarami penurunan pada kecepatan maksimal 15 m/s dengan nilai 1879.5 paket.

## **6.2. Saran**

Dalam pengerjaan Tugas Akhir ini terdapat beberapa saran untuk perbaikan serta pengembangan sistem yang telah dikerjakan sebagai berikut:

- 1. Penerapan model propagasi *Nakagami* dan *TwoRayGround* dapat diujicobakan pada lingkungan VANET.
- 2. Uji coba dapat dilakukan dengan melakukan pengurangan atau penambahan jumlah *node* dan penambahan jumlah percobaan untuk skenario.
- 3. Kecepatan maksimal dari skenario bisa ditambah untuk mendapatkan hasil yang lebih variatif.
- 4. Parameter-parameter yang digunakan dapat dimodifikasi, seperti pada parameter *transmission range* atau *pausetime*.
## **DAFTAR PUSTAKA**

- [1] A. Suprapto, "Mengenal Mobile Ad-Hoc Network (MANET)," 7 September 2014. [Online]. Available: http://agungsuprapto.net/mengenal-mobile-ad-hoc-networkmanet/. [Accessed 21 Juni 2017].
- [2] A. Line and M. Salman, Implementasi dan Analisis Kinerja Routing Protocol B.A.T.M.A.N-Adv (Better Approach To Mobile Ad-Hoc Networking Advanced) pada Jaringan Berbasis Wireless Mesh, Depok: Universitas Indonesia, 2013.
- [3] R. D. Pambudi and M. Yasa, "Implementasi Protokol Routing Better Approach To Ad-Hoc Mobile Network (B.A.T.M.A.N.) pada Wireless Mesh Networking," Universitas Muhammadiyah Malang (UMM), Malang.
- [4] B. D. Shivahare, C. Wahi and S. Shivhare, "Comparison of Proactive and Reactive Routing Protocols in Mobile Adhoc Network Using Routing Protocol Property," *International Journal of Emerging Technology and Advanced Engineering,* vol. 2, no. 3, 2012.
- [5] V. Garousi, Analysis of Network Traffic in Ad-Hoc Networks based on DSDV Protocol with Emphaiss on Mobility and Communication Patterns, Ottawa: Department of System and Computer Engineering, Carleton University, 2005.
- [6] M. F. Rochman, Analisis Kerja Protokol Destination-Sequenced Distance-Vector (DSDV) pada Jaringan Wireless Ad-Hoc, Bogor: Institut Pertanian Bogor, 2007.
- [7] A. Mukherjee, S. Bandyopadhyay and D. Saha, Location Management and Routing in Mobile Wireless Netword, Norwood: Artech House, 2003.
- [8] M. K. Simon, J. K. Omura, R. A. Scholtz and B. K. Levitt, Spread Spectrum Communications, New York: McGraw-Hill, 1994.
- [9] A. Saputra, "Pengetahuan Tentang Jaringan," 25 Maret 2009. [Online]. Available: http://de-monk.blogspot.co.id/. [Accessed 21 Juni 2017].
- [10] R. Baumann, Engineering and simulation of mobile ad hoc routing protocols for VANET on Highways and in cities, Institute of Technology Zurich, 2014.
- [11] O. S. GNU, "https://www.gnu.org/software/gawk/manual/gawk.html," [Online]. [Accessed November 2017].

# 7**LAMPIRAN**

٦

 $\overline{u}$ 

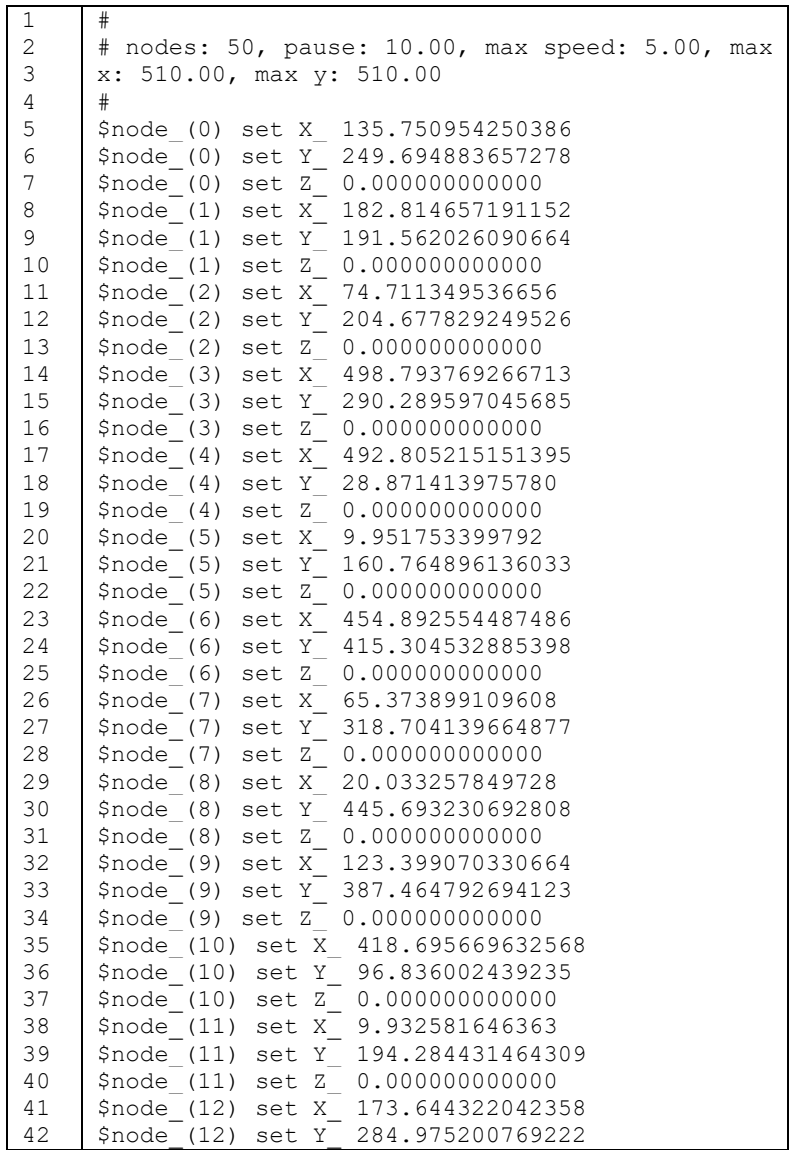

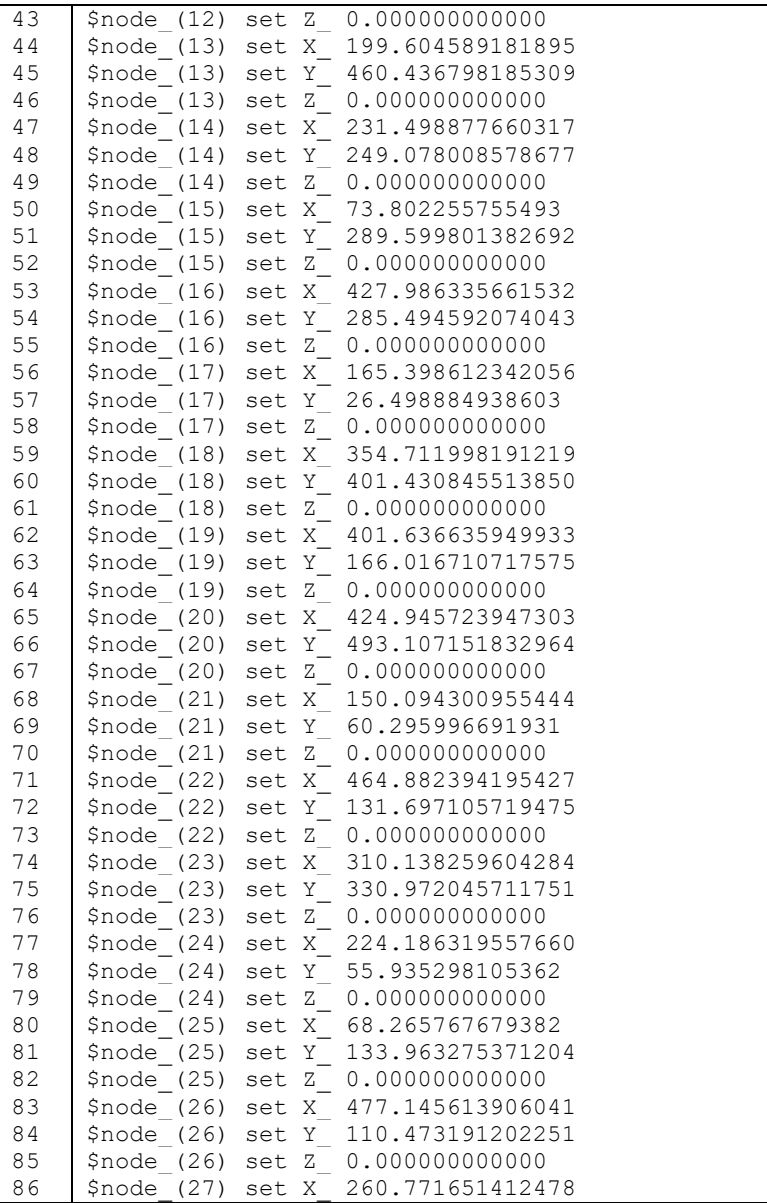

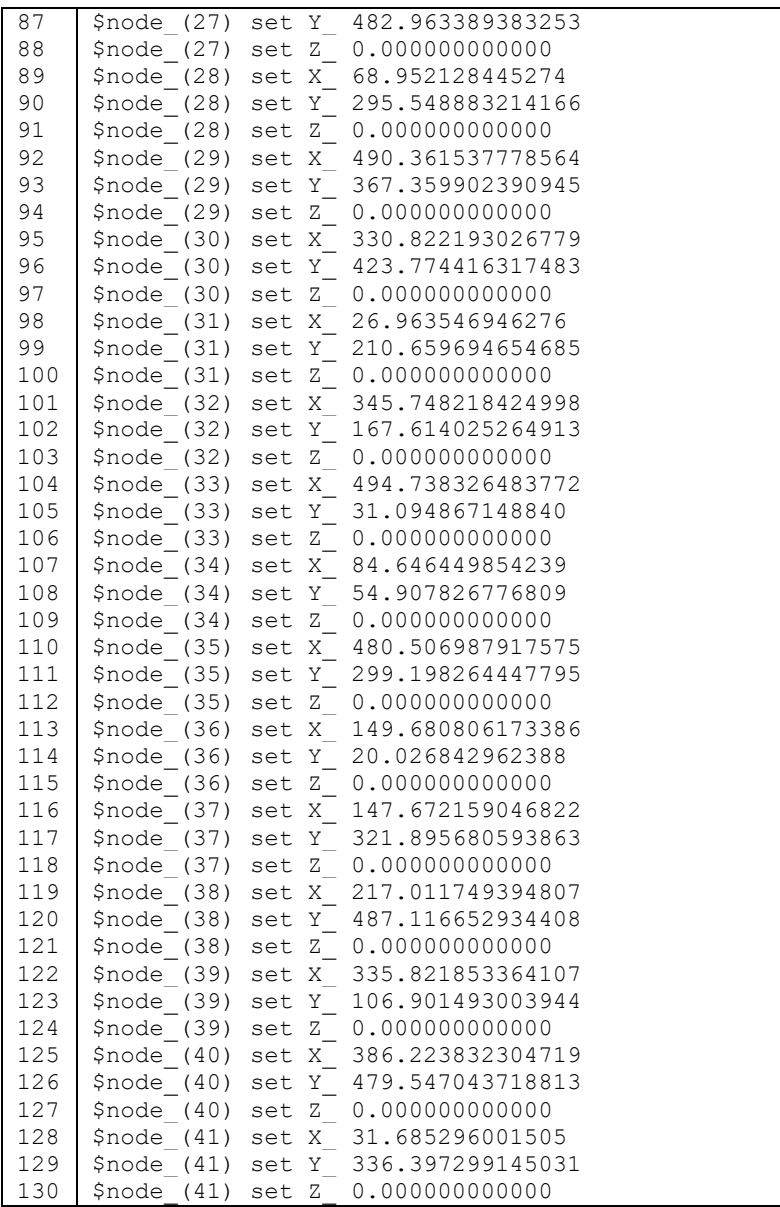

| 131 |  | \$node (42) set X 85.695081535861  |
|-----|--|------------------------------------|
| 132 |  | \$node (42) set Y 166.594112087408 |
| 133 |  | \$node (42) set Z 0.000000000000   |
| 134 |  | \$node (43) set X 61.475711014808  |
| 135 |  | \$node (43) set Y 433.571081269250 |
| 136 |  | \$node (43) set Z 0.000000000000   |
| 137 |  | \$node (44) set X 437.554667648247 |
| 138 |  | \$node (44) set Y 329.046132143493 |
| 139 |  | \$node (44) set Z 0.000000000000   |
| 140 |  | \$node (45) set X 436.493102647496 |
| 141 |  | \$node (45) set Y 3.963881704138   |
| 142 |  | \$node (45) set Z 0.000000000000   |
| 143 |  | \$node (46) set X 352.417926754087 |
| 144 |  | \$node (46) set Y 437.233882670907 |
| 145 |  | \$node (46) set Z 0.000000000000   |
| 146 |  | \$node (47) set X 57.657417911744  |
| 147 |  | \$node (47) set Y 327.082450500026 |
| 148 |  | \$node (47) set Z 0.000000000000   |
| 149 |  | \$node (48) set X 353.991479631566 |
| 150 |  | \$node (48) set Y 156.788900325096 |
| 151 |  | \$node (48) set Z 0.000000000000   |
| 152 |  | \$node (49) set X 503.331492525281 |
| 153 |  | \$node (49) set Y 265.798646653099 |
| 154 |  | \$node (49) set Z 0.000000000000   |
|     |  |                                    |

**Gambar 7.1 Posisi node dari potongan file "scena1-5.txt"**

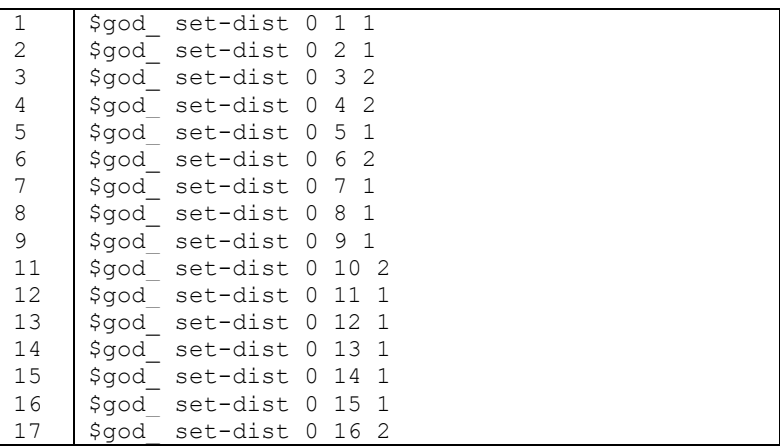

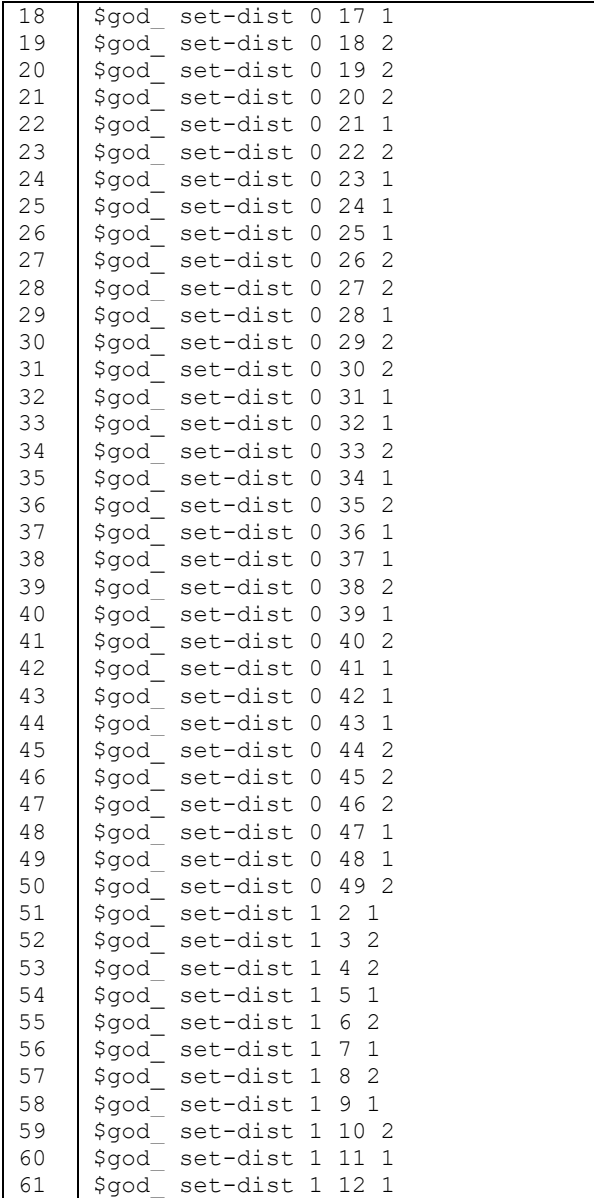

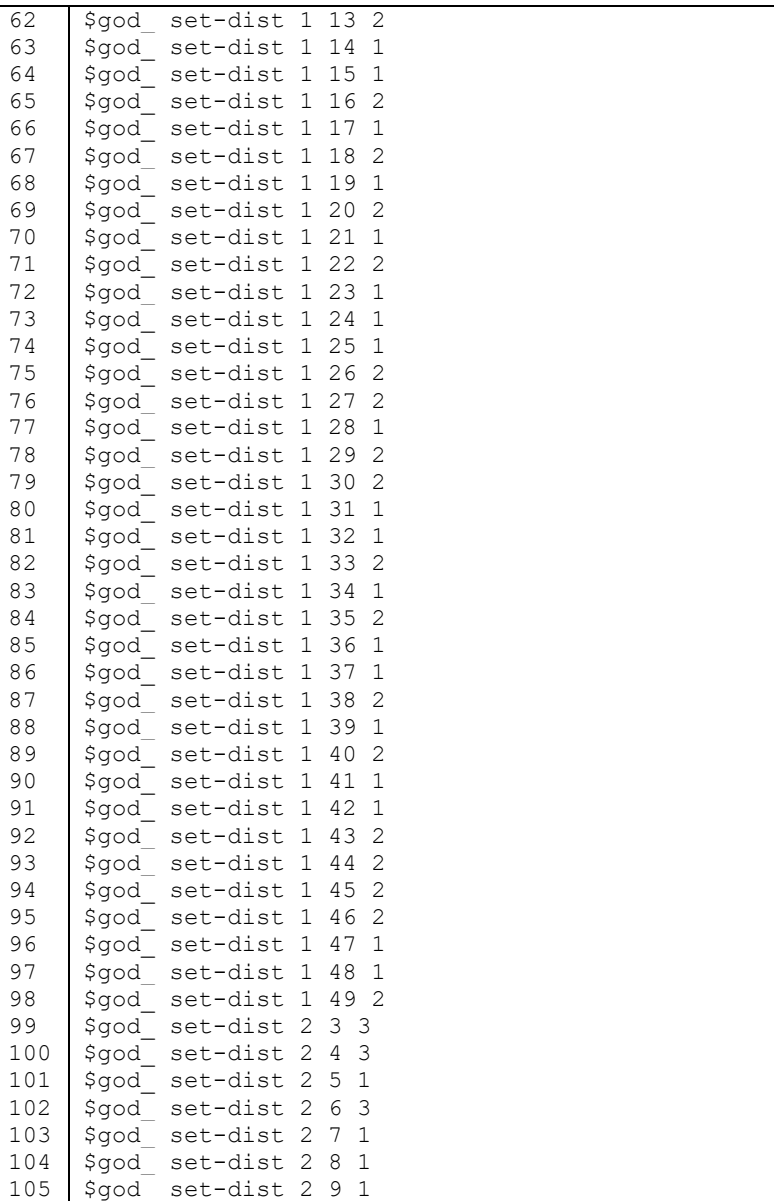

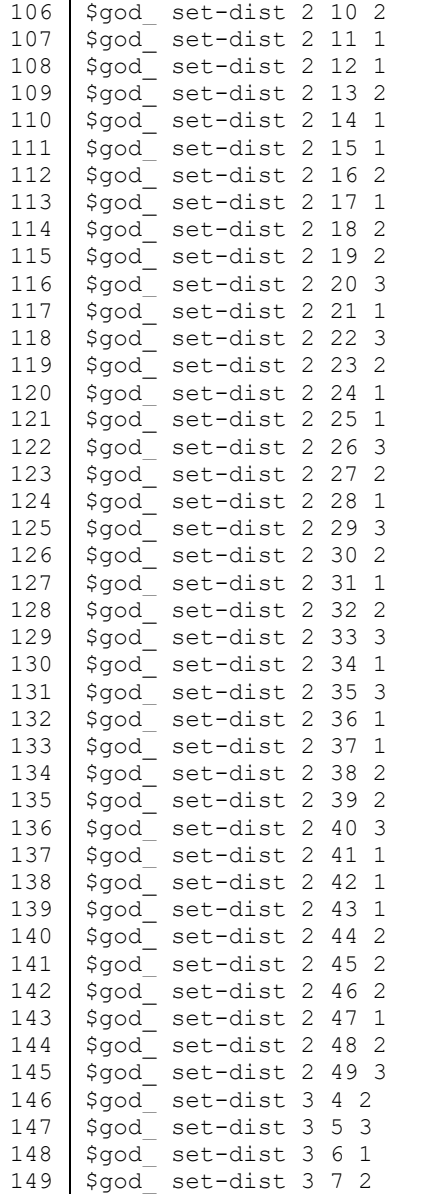

| 150 | 3<br>set-dist<br>3<br>\$god<br>8                          |
|-----|-----------------------------------------------------------|
| 151 | 92<br>\$god<br>set-dist<br>3                              |
| 152 | set-dist<br>$1\,$<br>\$god<br>3<br>10                     |
| 153 | 3<br>set-dist<br>3<br>11<br>\$god                         |
| 154 | $\overline{c}$<br>12<br>set-dist<br>3<br>\$god            |
| 155 | $\overline{c}$<br>\$god<br>set-dist<br>3<br>13            |
| 156 | $\overline{c}$<br>set-dist<br>3<br>\$god<br>14            |
| 157 | 15<br>$\overline{c}$<br>set-dist<br>3<br>$\texttt{Sgod}_$ |
| 158 | $\mathbf 1$<br>set-dist<br>3<br>16<br>\$god               |
| 159 | $\overline{c}$<br>set-dist<br>3<br>17<br>\$qod            |
| 160 | set-dist<br>3<br>$\mathbf 1$<br>\$qod<br>18               |
| 161 | $\mathbf 1$<br>\$god<br>set-dist<br>3<br>19               |
| 162 | $\mathbf 1$<br>set-dist<br>3<br>20<br>\$god               |
| 163 | $\overline{c}$<br>set-dist<br>3<br>21<br>\$god            |
| 164 | 3<br>$\mathbf 1$<br>\$qod<br>set-dist<br>22               |
| 165 | $\mathbf 1$<br>\$god<br>set-dist<br>3<br>23               |
| 166 | $\overline{c}$<br>24<br>\$god<br>set-dist<br>3            |
| 167 | 3<br>3<br>25<br>set-dist<br>\$god                         |
| 168 | set-dist<br>3<br>26<br>$1\,$<br>\$god                     |
| 169 | $\mathbf 2$<br>3<br>27<br>\$god<br>set-dist               |
| 170 | $\overline{c}$<br>3<br>28<br>\$god<br>set-dist            |
| 171 | $\mathbf 1$<br>3<br>29<br>set-dist<br>\$god               |
| 172 | $\mathbf 1$<br>\$god<br>set-dist<br>3<br>30               |
| 173 | 3<br>3<br>31<br>\$god<br>set-dist                         |
| 174 | 32<br>3<br>$\mathbf 1$<br>\$god_<br>set-dist              |
| 175 | $\overline{c}$<br>33<br>set-dist<br>3<br>\$qod            |
| 176 | 3<br>set-dist<br>3<br>34<br>\$qod                         |
| 177 | set-dist<br>3<br>35<br>$\mathbf 1$<br>\$qod               |
| 178 | $\overline{c}$<br>36<br>\$god<br>set-dist<br>3            |
| 179 | $\overline{c}$<br>3<br>37<br>set-dist<br>\$god            |
| 180 | $\overline{c}$<br>set-dist<br>3<br>38<br>\$god            |
| 181 | $\mathbf 1$<br>\$qod<br>set-dist<br>3<br>39               |
| 182 | $\mathbf 1$<br>\$god<br>set-dist<br>3<br>40               |
| 183 | 3<br>set-dist<br>3<br>41<br>\$god                         |
| 184 | 3<br>set-dist<br>3<br>42<br>\$god                         |
| 185 | 3<br>3<br>\$qod<br>set-dist<br>43                         |
| 186 | $\mathbf 1$<br>set-dist<br>3<br>\$god<br>44               |
| 187 | $\overline{c}$<br>set-dist<br>3<br>45<br>\$god            |
| 188 | $\mathbf 1$<br>set-dist<br>3<br>\$god<br>46               |
| 189 | 3<br>set-dist<br>3<br>\$god<br>47                         |
| 190 | 3<br>$\mathbf 1$<br>set-dist<br>48<br>\$god               |
| 191 | set-dist<br>3<br>49<br>$\mathbf 1$<br>\$qod               |

**Gambar 7.2 Pembuatan GOD node dari potongan "scena1-5.txt"**

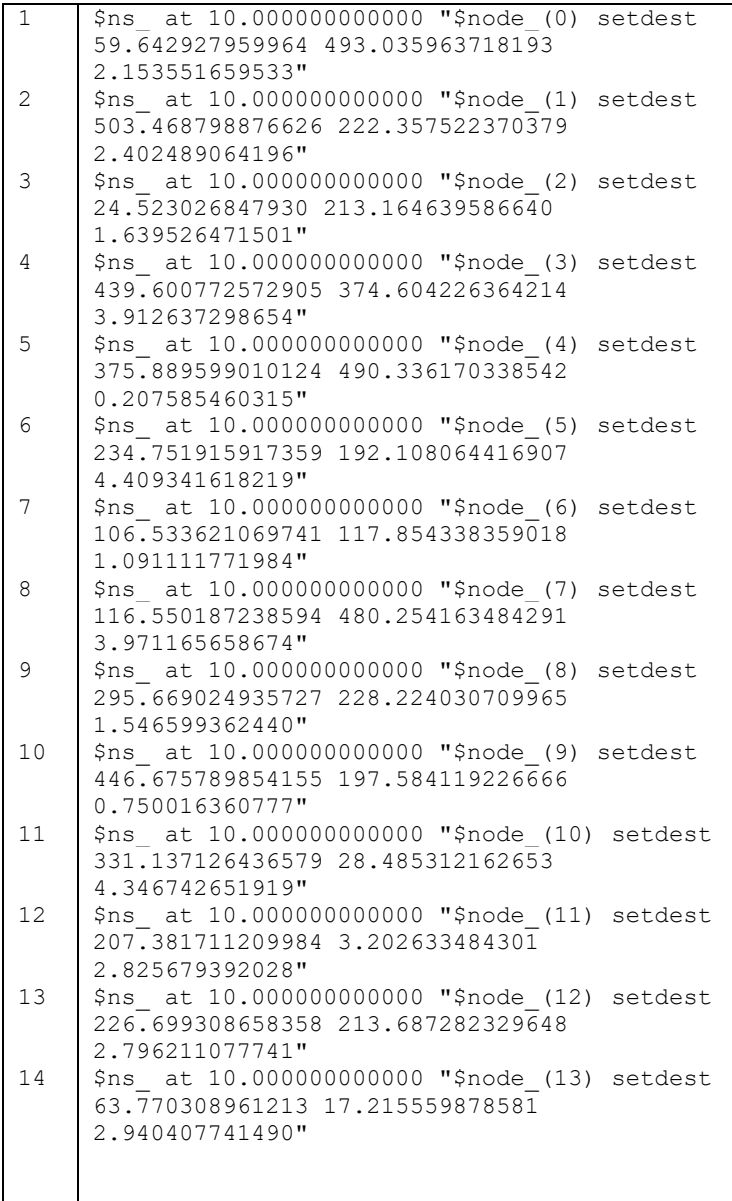

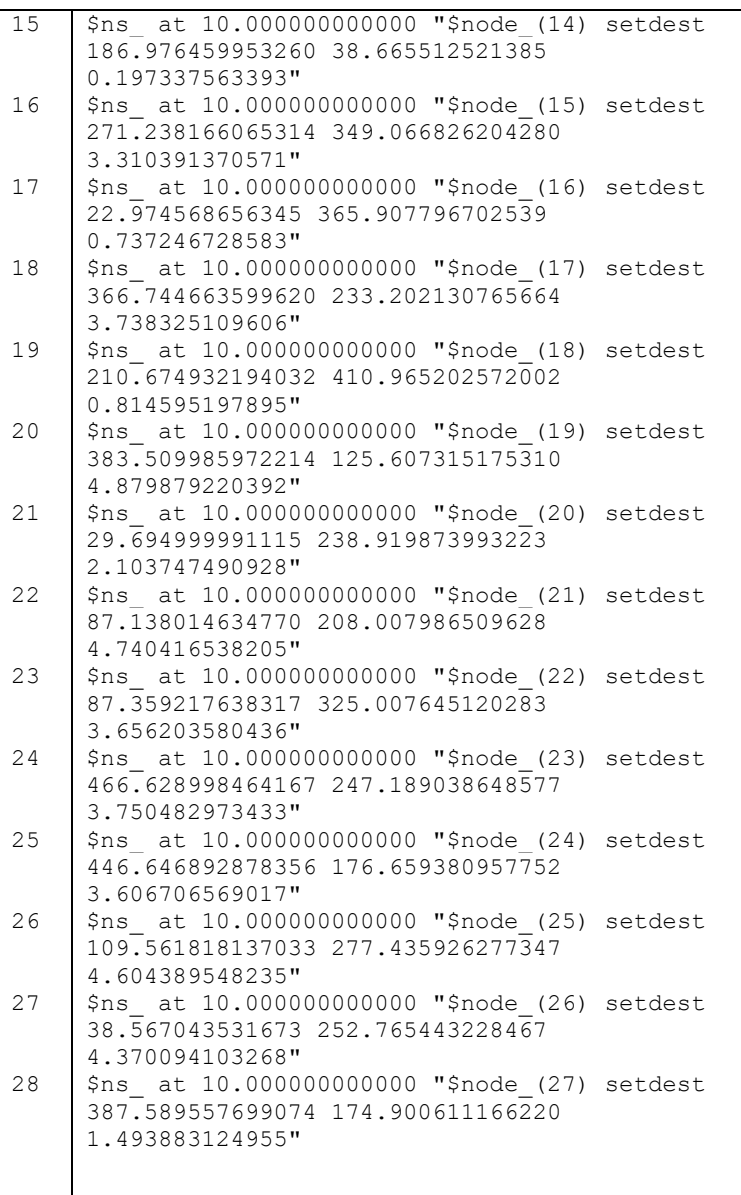

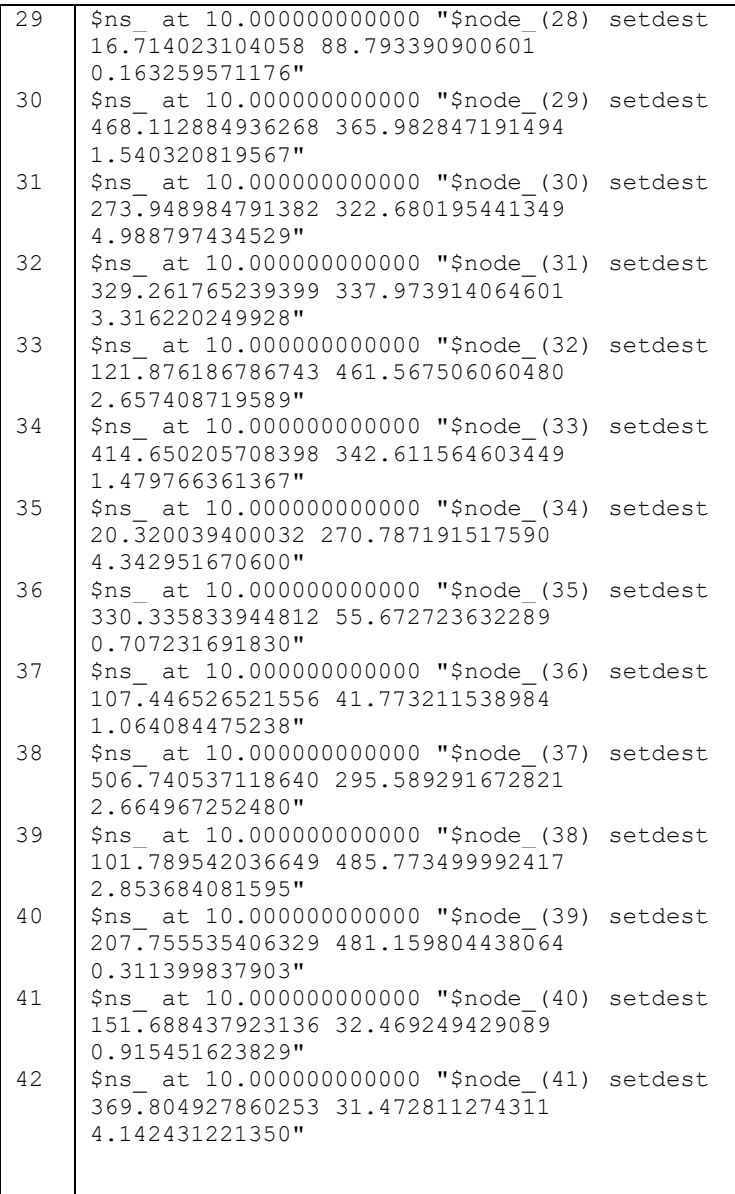

| 43 | \$ns at 10.000000000000 "\$node (42) setdest |  |
|----|----------------------------------------------|--|
|    | 317.150012533460 501.385665768343            |  |
|    | 0.590782436282"                              |  |
|    |                                              |  |
| 44 | \$ns at 10.000000000000 "\$node (43) setdest |  |
|    | 175.274521689187 463.268969580519            |  |
|    | 2.487844231648"                              |  |
| 45 | \$ns at 10.000000000000 "\$node (44) setdest |  |
|    | 120.940589901442 335.866672792534            |  |
|    | 2.450564021644"                              |  |
| 46 | \$ns at 10.000000000000 "\$node (45) setdest |  |
|    | 467.399629449733 470.217056210420            |  |
|    | 1.327207263340"                              |  |
| 47 | \$ns at 10.000000000000 "\$node (46) setdest |  |
|    | 311.959269821534 221.057355930081            |  |
|    | 4.647775763119"                              |  |
| 48 |                                              |  |
|    | \$ns at 10.000000000000 "\$node (47) setdest |  |
|    | 230.119765464894 398.801585971548            |  |
|    | 0.101797926746"                              |  |
| 49 | \$ns at 10.000000000000 "\$node (48) setdest |  |
|    | 179.774797717845 61.616003649805             |  |
|    | 1.992615799993"                              |  |
| 50 | \$ns at 10.000000000000 "\$node (49) setdest |  |
|    | 157.222736722866 463.011210399291            |  |
|    | 0.397432466891"                              |  |
|    |                                              |  |
|    |                                              |  |

**Gambar 7.3 Pergerakan node dari potongan "scena1-5.txt"**

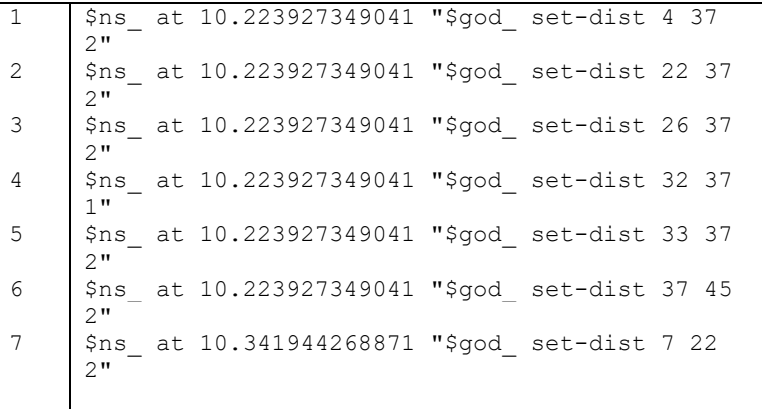

| 8  | \$ns<br>2"               | at | 10.341944268871                              | "\$god | set-dist 9 22         |  |
|----|--------------------------|----|----------------------------------------------|--------|-----------------------|--|
| 9  | Şns<br>2"                |    | at 10.341944268871                           | "\$qod | set-dist 13 22        |  |
| 10 | \$ns<br>2"               |    | at 10.341944268871                           | "\$god | set-dist 15 22        |  |
| 11 | $1$ "                    |    | \$ns at 10.341944268871                      |        | "\$god set-dist 22 23 |  |
| 12 | 2"                       |    | \$ns at 10.341944268871                      |        | "\$god set-dist 22 28 |  |
| 13 | \$ns<br>2"               |    | at 10.341944268871                           |        | "\$god set-dist 22 38 |  |
| 14 | \$ns<br>$1$ "            |    | at 10.350504627520                           |        | "\$god set-dist 0 38  |  |
| 15 | $2^{\mathsf{H}}$         |    | \$ns at 10.380685441746                      |        | "\$god set-dist 2 22  |  |
| 16 | 2"                       |    | \$ns at 10.380685441746                      |        | "\$god set-dist 5 22  |  |
| 17 | \$ns<br>$1$ "            |    | at 10.380685441746                           |        | "\$god set-dist 22 24 |  |
| 18 | \$ns<br>2"               |    | at 10.380685441746                           |        | "\$god set-dist 22 25 |  |
| 19 | 2"                       |    | \$ns_ at 10.380685441746                     |        | "\$god set-dist 22 34 |  |
| 20 | \$ns<br>2"               |    | at 10.380685441746                           |        | "\$god set-dist 22 42 |  |
| 21 | \$ns<br>2"               |    | at 10.710936666675                           |        | "\$god set-dist 6 38  |  |
| 22 | \$ns<br>٦"               |    | at 10.710936666675                           |        | "\$god set-dist 6 41  |  |
| 23 | 3"                       |    | \$ns at 10.710936666675                      |        | "\$god set-dist 6 47  |  |
| 24 | \$ns<br>$2^{\mathsf{H}}$ |    | at 10.850734947661                           |        | "\$god set-dist 10 43 |  |
| 25 | \$ns<br>$1$ "            |    | at 10.850734947661                           | "\$god | set-dist 14 43        |  |
| 26 | \$ns<br>$2^{\mathsf{H}}$ |    | at 10.850734947661                           | "\$qod | set-dist 16 43        |  |
| 27 | 2"                       |    | \$ns at 10.850734947661                      |        | "\$god set-dist 19 43 |  |
| 28 | 1 <sub>II</sub>          |    | \$ns at 10.981405979017 "\$god set-dist 1 10 |        |                       |  |
|    |                          |    |                                              |        |                       |  |

**Gambar 7.4 Informasi GOD dari potongan "scena1-5.txt"**

```
1
2
3
4
5
6
7
8
9
10
11
12
13
14
15
16
17
18
19
20
     #
     # nodes: 10, max conn: 1, send rate: 1, seed: 
     1.0
     #
     #
     # 1 connecting to 2 at time 2.5568388786897245
     #
     set udp (0) [new Agent/UDP]
     $ns_ attach-agent $node_(1) $udp_(0)
     set null (0) [new Agent/Null]
     $ns_ attach-agent $node_(2) $null_(0)
     set cbr (0) [new Application/Traffic/CBR]
     $cbr (0) set packetSize 512
     $cbr<sup>(0)</sup> set interval 1$cbr (0) set random 1\xicbr(0) set maxpkts 10000
     $cbr_(0) attach-agent $udp_(0)
     $ns connect $udp (0) $null (0)
     $ns at 2.5568388786897245 "$cbr (0) start"
     #
```
**Gambar 7.5 Koneksi yang digunakan pada cbrtest.txt**

| $\mathbf{1}$ | $_{\rm \#}$           |                                              |  |  |  |
|--------------|-----------------------|----------------------------------------------|--|--|--|
| 2            | #<br>Define options   |                                              |  |  |  |
| 3            |                       |                                              |  |  |  |
| 4            |                       |                                              |  |  |  |
| 5            | set val(chan)         | Channel/WirelessChannel                      |  |  |  |
| 6            | set val (prop)        | Propagation/Nakagami                         |  |  |  |
| 7            | set val (netif)       | Phy/WirelessPhy                              |  |  |  |
| 8            | set val(mac)          | Mac/802 11                                   |  |  |  |
| 9            | set val(ifq)          | Queue/DropTail/PriQueue                      |  |  |  |
| 10           | set val(11)           | LL                                           |  |  |  |
| 11           | set val(ant)          | Antenna/OmniAntenna                          |  |  |  |
| 12           | set opt(x)            | 510<br>$\cdot$                               |  |  |  |
|              | set opt(y)            | 510                                          |  |  |  |
| 13           | set val(ifglen)       | 50<br>;# max packet in ifq                   |  |  |  |
|              | set val(nn)           | 50<br>;# how many nodes are                  |  |  |  |
| 13           | simulated             |                                              |  |  |  |
| 14           | set val(seed)         | 0.0                                          |  |  |  |
|              | set val(adhocRouting) | <b>DSDV</b>                                  |  |  |  |
| 15           |                       | set val(stop) 100 ;# simulation time         |  |  |  |
| 16           |                       | set val(cp) "cbrtest.txt"; #<-- traffic file |  |  |  |

```
17
18
19
20
21
22
232425
2627
28
29
30
31
32
33
34
35
36
37
38
39
40
41
42
43
44
45
46
47
48
49
50
51
52
53
54
     set val(sc) "scena1-5.txt" :#<-- mobility
     file 
     Phy/WirelessPhy set RXThresh_ 1.42681e-08 
     ;#100m
     #===============================================
     # Main Program
     #===============================================
     #Initialize Global Variables
     #create simulator instance
     set ns [new Simulator]
     set tracefd [open Naka-M5 1.tr w]
     set namtrace [open Naka-M5 1.nam w]
     #$ns_ use-newtrace
     $ns_ trace-all $tracefd
     $ns_ namtrace-all-wireless $namtrace $opt(x) 
     $opt(y)
     # Setting up Topography Object
     set topo [new Topography]
     $topo load flatgrid $opt(x) $opt(y)# Create God
     set god [create-god $val(nn)]
     Phy/WirelessPhy set RXThresh_ 1.42681e-08
     # Create nn mobilenodes [$val(nn)] and attach 
     them to channel
     set chan 1 [new $val(chan)]
     # Configure the nodes
     $ns_ node-config -adhocRouting 
     $vaI(adhocRouting) \
                         -llType $val(ll) \
                         -macType $val(mac) \
                         -channel $chan_1_ \
```
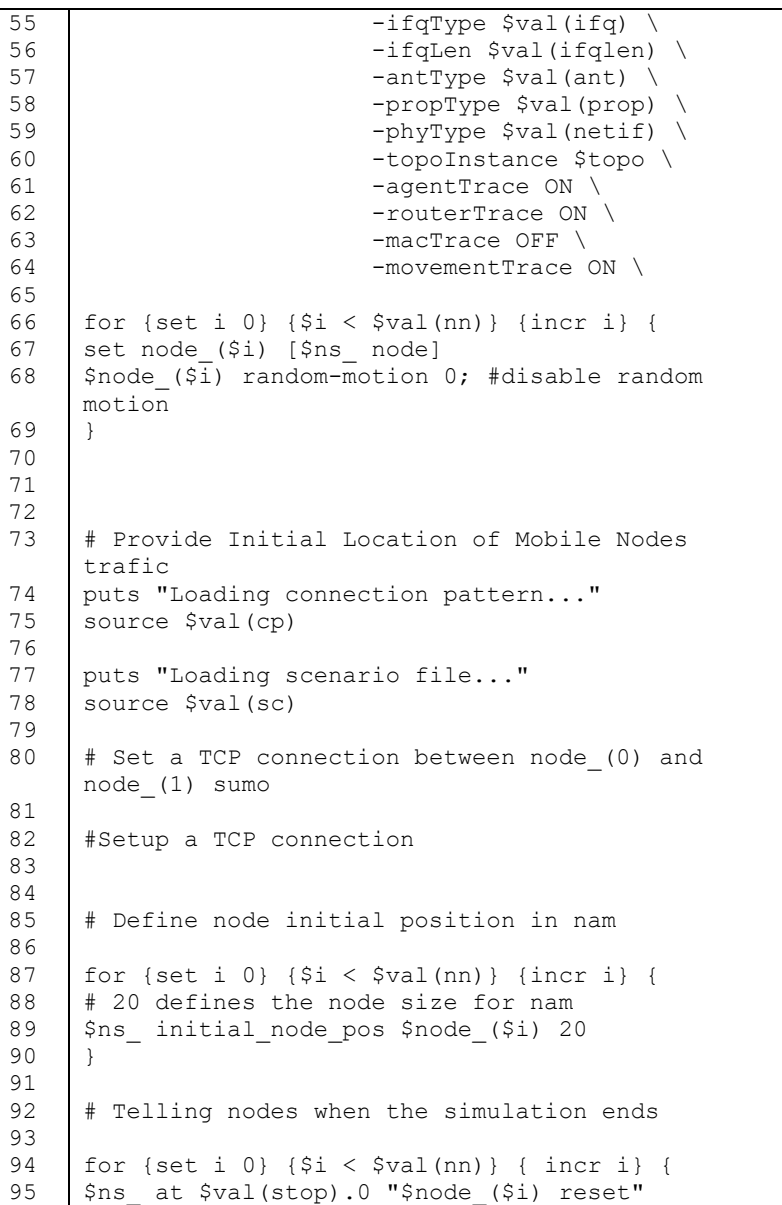

```
96
97
98
99
100
101
102
103
104
105
106
107
     }
     # Ending nam and the simulation
     $ns_ at $val(stop).0002 "puts \"NS EXITING...\"; 
     $ns_ halt"
     puts $tracefd "M 0.0 nn $val(nn) x $opt(x) y 
     $opt(y) rp $val(adhocRouting)"
     puts $tracefd "M 0.0 sc $val(sc) cp $val(cp) 
     seed $val(seed)"
     puts $tracefd "M 0.0 prop $val(prop) ant 
     $val(ant)"
     puts "Starting Simulation..."
     $ns_ run
```
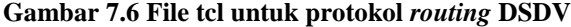

```
1
2
3
4
5
6
7
8
\mathsf{Q}1<sub>0</sub>11
12
13
14
15
16
17
18
19
20
21
22
23
24
25
      BEGIN {
      sent=0;
      recv=0;
      pdr=0;
      }
      {
      #count packet send
      if ($1 == "s" &68 $3 == " 1 " &68 $4 == "AGT" &68$7 == "chr"){
             sent++;
             }
      #count packet receive
      if (S1 == "r" & & S3 == "2" & & S4 == "AGT" & &$7 == "cbr"{
             recv++;
             }
      }
     END {
      pdr = (\text{recv} / \text{sent}) * 100
     print "Transmitted packet (s):", sent;
     print "Received packet (s):", recv;
      print "Packet delivery ratio:", pdr, "%";
      }
```
### **Gambar 7.7 Implementasi Packet Delivery Ratio pada file "pdr.awk"**

```
1
2
3
4
5
6
7
8
9
10
11
     BEGIN {
     rt pkts = 0;}
     {
     if ((\$1 == "s" || \$1 == "f") \& (\$4 == "RTR")) rt_pkts++;
     }
     END {
     printf ("Total number of routing packets\t%d\n", 
     rt_pkts);
     }
```
**Gambar 7.8 Implementasi** *Routing Overhead* **pada file "ro.awk"**

```
1
2
3
4
5
6
7
8
9
10
11
12
13
14
15
16
17
18
19
20
21
22
23
24
25
26
     BEGIN{
     for ( i in pkt_id)
            {
                    pkt id[i] = 0; }
     for ( i in pkt_sent)
            {
                    pkt sent[i] = 0; }
     for ( i in pkt_recv )
     \overline{\mathcal{A}}pkt recv[i] = 0;
              }
           delay = avg delay = 0;
           recv = 0;
           recv id = 0;}
     {
     # count packet send
     if ( $1 == "s" && $3 == " 1 " && $4 == "AGT" &&
     $7 == "cbr"{
       pkt sent[$6] = $2;}
     # count packet receive
```

```
27
28
29
30
31
32
33
34
35
36
37
38
39
40
41
42
43
44
45
46
     if ( $1 = "r" &  $3 = " 2" &  $4 = "AGT" &  \& $7 == "cbr" & recv id != \frac{5}{8} )
     {
        recv++;
      recv id = $6;pkt recv[$6] = $2;}
     }
     END{
     for (i in pkt_recv)
           {
           delay += pkt recv[i] - pkt sent[i];
           }
     avg delay = delay / recv;print "Total Packet(s) Receive =", recv;
     print "Total Delay =", delay, "second";
     print "Average Packet Delivery Delay = ", 
     avg delay, "second";
     }
```
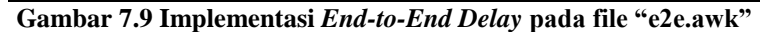

*Halaman ini sengaja dikosongkan]*

# **BIODATA PENULIS**

Penulis bernama Andre Abdirrosyid. Penulis lahir di Bojonegoro, 30 Agustus 1994 sebagai anak sulung dari tiga bersaudara. Penulis menempuh pendidikan formal di TK Banjarejo (1999-2000), SDN Mlinjeng (2000-2006), SMP Plus Ar-Rahmat Bojonegoro (2006-2009) dan SMAN 10 Malang Sampoerna Academy (2009-2012). Pada tahun 2012, penulis diterima sebagai mahasiswa S1 Departemen Informatika

Fakultas Teknologi Informasi dan Komunikasi, Institut Teknologi Sepuluh Nopember Surabaya (ITS).

Pada tahun kedua dan ketiga perkuliahan, penulis mengikuti beberapa organisasi di antaranya Keluarga Muslin Infromatika (KMI), Sampoerna Academy Alumni (SAA), dan Putih Abu-abu Scholarship (PAS). Di Departemen Informatika ITS penulis mengambil bidang minat Arsitektur dan Jaringan Komputer (AJK) dan mengambil topik Tugas Akhir tentang MANET. Penulis dapat dihubungi di LINE/facebook abdirrosyid atau melalui email andre.abdirrosyid@gmail.com.